Wir beglückwünschen Sie zu Ihrem Sony Ericsson Z550. Das Z550 enthält verschiedene Multimedia-Inhalte, Nachschub finden Sie unter [www.sonyericsson.com/fun.](http://www.sonyericsson.com/fun)

Wenn Sie sich unter [www.sonyericsson.com/register](http://www.sonyericsson.com/register)  registrieren, machen wir Ihnen ein exklusives Angebot. Das sollten Sie nicht verpassen. Registrieren Sie sich jetzt.

# Neue Dimensionen – Zubehör von Sony Ericsson

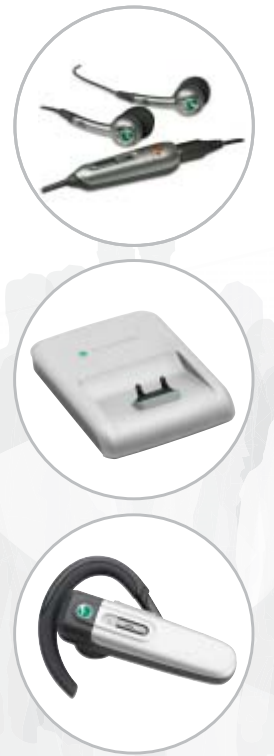

Stereoheadset HPM-61 Satter Bass und hoher Tragekomfort.

## Tischhalterung CDS-60

Der ideale Assistent für Ihr Telefon: Schließen Sie USB-Kabel, Ladegerät und Headset an.

## Bluetooth™ Headset HPB-PV705

Leistungsfähiges und kompaktes Bluetooth™ Headset.

## **Inhalt**

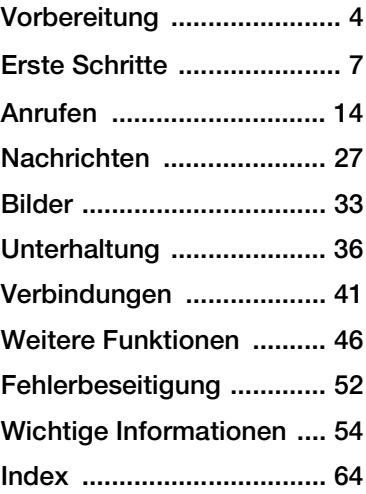

#### *[www.sonyericsson.com/support](http://www.SonyEricsson.com/support)*

In der Support-Website von Sony Ericsson finden Sie Informationen zur Fehlerdiagnose, Tipps & Tricks, Software, Telefoneinstellungen für Internet und Nachrichtenfunktionen usw.

## **Sony Ericsson** Z550i

## **Sony Ericsson**

GSM 900/1800/1900

Diese Bedienungsanleitung wird von Sony Ericsson Mobile Communications AB ohne jegliche Gewährleistung veröffentlicht. Korrekturen und Änderungen dieser Bedienungsanleitung zur Beseitigung typographischer Fehler und redaktioneller Ungenauigkeiten sowie aufgrund von Verbesserungen der Programme und/oder Geräte können von Sony Ericsson Mobile Communications AB jederzeit und ohne Ankündigung vorgenommen werden. Änderungen dieser Art werden in zukünftigen Ausgaben dieser Bedienungsanleitung berücksichtigt.

Alle Rechte vorbehalten.

© Sony Ericsson Mobile Communications AB, 2006 Publikationsnummer: DE/LZT 108 8652 R1A Wichtiger Hinweis: Einige der in dieser Bedienungsanleitung beschriebenen Dienste werden nicht von allen Netzen unterstützt. Dies gilt auch für die internationale GSM-Notrufnummer 112.

Setzen Sie sich mit dem Netzbetreiber oder Dienstanbieter in Verbindung, um Informationen zur Verfügbarkeit eines bestimmten Dienstes zu erhalten.

Lesen Sie in jedem Fall die Richtlinien für den sicheren und effizienten Einsatz sowie die Garantiebedingungen, bevor Sie das Mobiltelefon benutzen.

Mit diesem Mobiltelefon können Inhalte (z. B. Ruftöne) geladen, gespeichert und weitergegeben werden. Das Recht zur Verwendung solcher Inhalte kann beschränkt oder aufgrund der Rechte Dritter ausgeschlossen sein. Dies gilt einschließlich – ohne darauf beschränkt zu sein – der aus den Urheberrechtsgesetzen erwachsenden Beschränkungen. Die Verantwortung für solche

Inhalt 1

Inhalte, die Sie mit dem Mobiltelefon herunterladen oder weiterleiten, liegt ausschließlich bei Ihnen und nicht bei Sony Ericsson. Stellen Sie deshalb vor Verwendung dieser Inhalte sicher, dass für die angestrebte Verwendung eine ausreichende Lizenz oder anderweitige Berechtigung vorliegt. Sony Ericsson übernimmt keinerlei Gewährleistung für Genaujgkeit, Integrität und Qualität dieser oder anderer Inhalte Dritter. Unter keinen Umständen haftet Sony Ericsson in irgendeiner Weise für Ihre unberechtigte Verwendung dieser oder anderer Inhalte Dritter.

QuickShare™, PlayNow™, MusicDJ™, PhotoDJ™, VideoDJ™ und Style Up™ sind Marken oder eingetragene Marken von Sony Ericsson Mobile Communications AB.

Die Marke Bluetooth und die entsprechenden Logos sind Eigentum von Bluetooth SIG, Inc. Ihre Verwendung durch Sony Ericsson erfolgt unter Lizenz.

Memory Stick™ und Memory Stick Micro™ (M2™) sind Marken oder eingetragene Marken der Sony Corporation.

Microsoft, Windows und PowerPoint sind eingetragene Marken oder Marken der Microsoft Corporation in den USA und in anderen Ländern/Regionen.

Mac OS ist eine Marke von Apple Computer, Inc., eingetragen in den USA und in anderen Ländern.

Die Eingabehilfe T9™ ist eine Marke oder eingetragene Marke von Tegic Communications.

Die Eingabehilfe T9™ ist lizenziert unter einer oder mehreren der folgenden Patentnummern: US-Patentnummern 5.818.437, 5.953.541, 5.187.480, 5.945.928 und 6.011.554; kanadische Patentnummer 1.331.057; GB-Patentnummer 2238414B; Hongkong-Standardpatentnummer

HK0940329; Singapur-Patentnummer 51383; Euro-Patentnummer 0 842 463 (96927260.8) DE/DK, FI, FR, IT, NL, PT, ES, SE, GB; weitere Patente sind weltweit angemeldet.

Java und alle mit Java in Zusammenhang stehenden Marken und Logos sind Marken oder eingetragene Marken von Sun Microsystems, Inc., in den USA und in anderen Ländern. Endbenutzer-Lizenzvertrag für Sun™ Java™ JME™.

- **1** Rechtsbeschränkungen: Die Software unterliegt dem Urheberrechtsschutz für Sun. Die Rechte an allen Kopien verbleiben im Eigentum von Sun sowie deren Lizenzgebern. Der Kunde darf die Software nicht ändern, dekompilieren, disassemblieren, entschlüsseln, extrahieren oder anderen Methoden des so genannten "Reverse Engineering" unterziehen. Die Software darf weder ganz noch teilweise verleast, übertragen oder unterlizenziert werden.
- **2** Exportrichtlinien: Die Software unterliegt (einschließlich der technischen Daten) US-amerikanischen Exportkontrollgesetzen wie dem U.S. Export Administration Act und den zugehörigen Richtlinien. Außerdem sind gegebenenfalls Import- oder Exportrichtlinien anderer Länder zu beachten. Der Kunde verpflichtet sich zur Einhaltung aller Richtlinien und erkennt an, dass der Bezug der erforderlichen Lizenzen zum Exportieren, Re-Exportieren oder Importieren der Software in seiner Verantwortung liegt. Die Software darf nicht heruntergeladen oder anderweitig exportiert bzw. re-exportiert werden (i) in die Länder oder von Einwohnern der Länder Kuba, Irak, Iran, Nordkorea, Libyen, Sudan, Syrien (diese Liste wird gelegentlich überarbeitet) sowie Länder, über die die USA ein Embargo verhängt haben, oder (ii) an juristische oder natürliche Personen auf der Liste Specially Designated Nations des US-Finanzministeriums oder der Table of Denial Orders des US-Handelsministeriums.

**3** Rechtsbeschränkungen: Benutzung, Duplikation oder Veröffentlichung durch die Regierung der USA unterliegt den Beschränkungen in den Rights in Technical Data and Computer Software Clauses in DFARS 252.227-7013(c) (1) (ii) bzw. FAR 52.227-19(c) (2).

Teile der Software in diesem Produkt sind urheberrechtlich geschützt: © SyncML Initiative Ltd. (1999-2002). Alle Rechte vorbehalten.

Andere in diesem Dokument erwähnte Produktund Unternehmensnamen können Marken der jeweiligen Eigentümer sein. Alle nicht ausdrücklich in diesem Dokument gewährten Rechte sind vorbehalten.

## **Symbole in der Bedienungsanleitung**

Die folgenden Anleitungssymbole werden in dieser Bedienungsanleitung verwendet:

- } Verwenden Sie die Navigationstaste zum Blättern und zum Auswählen  **↑ [10 Navigieren in den Menüs](#page-11-0).**
- Drücken Sie die Navigationstaste.
- Drücken Sie oben auf die Navigationstaste.
- Drücken Sie unten auf die Navigationstaste.
- Drücken Sie links auf die Navigationstaste.
- Drücken Sie rechts auf die Navigationstaste.
- **Weitere Informationen finden** Sie auf Seite...
- Hinweis. ឃ⊱
- Gibt an, dass ein Dienst d. oder eine Funktion netz- bzw. zugangsspezifisch ist. Aus diesem Grund sind möglicherweise nicht alle Menüs im Telefon verfügbar. Weitere Informationen erhalten Sie gegebenenfalls vom Netzbetreiber.

Inhalt 3

## <span id="page-5-0"></span>**Vorbereitung**

### <span id="page-5-2"></span>*So legen Sie die SIM-Karte ein:*

<span id="page-5-4"></span><span id="page-5-1"></span>*So laden Sie den Akku:* 

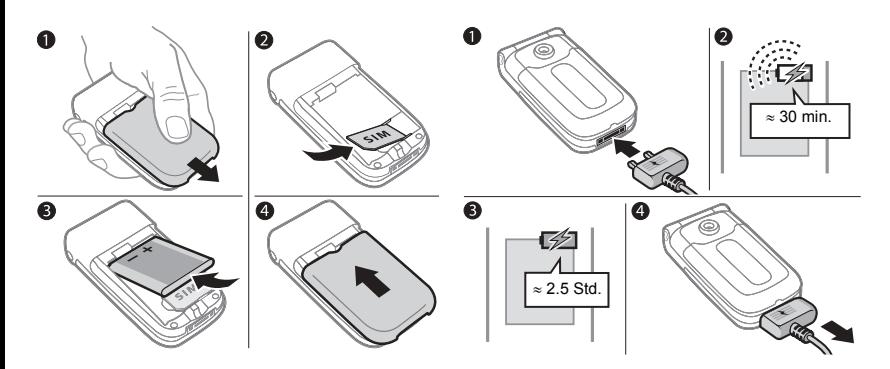

- **1** Nehmen Sie die Akkufachabdeckung ab.
- **2** Schieben Sie die SIM-Karte mit nach unten zeigenden Kontakten in die Halterung.
- <span id="page-5-3"></span>**3** Legen Sie den Akku mit nach oben zeigendem Etikett und nach innen zeigenden Kontakten ein.
- **4** Schieben Sie die Akkufachabdeckung zu.
- **1** Schließen Sie das Ladegerät mit nach oben zeigendem Symbol an das Telefon an.
- **2** Es kann 30 Minuten dauern, bevor das Akkusymbol angezeigt wird.
- **3** Warten Sie ca. 2.5 Stunden oder bis das Akkusymbol einen vollständig geladenen Akku anzeigt. Drücken  $\mathrm{Sie} \subseteq$ . um den Bildschirm zu aktivieren, auf dem der Ladevorgang illustriert wird.
- **4** Trennen Sie das Ladegerät vom Telefon, indem Sie es abziehen.

#### 4 Vorbereitung

*Wenn die Gesprächs- und Standby-Zeiten des Telefons deutlich kürzer werden, sollte der Akku ausgetauscht werden. Verwenden Sie ausschließlich zugelassene Akkus von Sony Ericsson* **▶ [57 Akku.](#page-58-0)** 

*Speichern Sie Ihre Kontakte auf der SIM-Karte, bevor Sie diese aus einem anderen Telefon nehmen. Kontakte wurden möglicherweise im Telefonspeicher abgelegt*   $\rightarrow$  [16 Kontakte](#page-17-0)

<span id="page-6-2"></span><span id="page-6-0"></span>*So schalten Sie das Telefon ein oder aus:* 

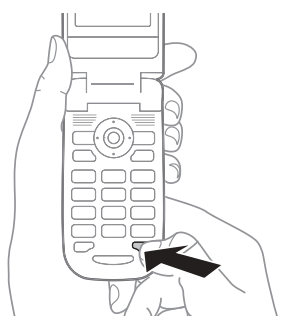

- <span id="page-6-3"></span>**1** Drücken und halten Sie  $\circledcirc$ .
- **2** Geben Sie die PIN für die SIM-Karte ein.
- **3** Wählen Sie beim ersten Einschalten die Sprache für die Telefonmenüs.
- **4** } **Ja**, wenn der Setup-Assistent Sie mit Anleitungen und Tipps unterstützen soll. Der Setup-Assistent kann auch über das Menüsystem aufgerufen werden: } **Optionen** } **Allgemein** ▶ Setup-Assistent.

#### <span id="page-6-1"></span>*So können Sie Anrufe tätigen und annehmen:*

- **1** Geben Sie Ortsnetzkennzahl und Telefonnummer ein, ▶ Anrufen, um den Anruf zu tätigen.
- **2** } **Auflegen**, um den Anruf zu beenden. ▶ Annahme, wenn das Telefon klingelt, um den Anruf anzunehmen. Weitere Informationen **→ 14 Tätigen** *[und Annehmen von Anrufen](#page-15-1)*.

**Memory Stick Micro™ (M2™)** Auf einer Speicherkarte können Sie z. B. Fotos speichern.

*Das Telefon wird ohne Speicherkarte geliefert. Sie können eine Speicherkarte erwerben, um den im Telefon verfügbaren Speicher zu vergrößern.*

Wenn Sie eine Speicherkarte verwenden, können Sie veranlassen, dass alle Bilder automatisch auf der Speicherkarte gespeichert werden  $\rightarrow$  **[33 Kameraoptionen](#page-34-1).** 

### <span id="page-7-0"></span>**PIN**

Sie benötigen gegebenenfalls eine PIN (Personal Identification Number) vom Netzbetreiber, um Dienste im Telefon zu aktivieren. Jede PIN-Ziffer wird als \* angezeigt, sofern die PIN nicht mit den Ziffern einer Notrufnummer (z. B. 112 oder 911) beginnt. Letzteres soll gewährleisten, dass Sie Notrufe tätigen können, ohne die PIN eingeben zu müssen **→ [16 Notrufe](#page-17-1)**. Drücken  $\text{Sie} \ (\textcolor{red}{\overline{\text{c}}} \)$ , um Fehler zu korrigieren.

*Wenn Sie die PIN dreimal nacheinander falsch eingeben, wird die SIM-Karte blockiert* % *[49 SIM-Kartensperre.](#page-50-0)*

#### <span id="page-7-2"></span>**Standby-Modus**

Nachdem Sie das Telefon eingeschaltet und die PIN eingegeben haben, wird der Name des Netzbetreibers auf dem Bildschirm angezeigt. Sie befinden sich dann im so genannten Standby-Modus.

#### <span id="page-7-1"></span>*So legen Sie die Speicherkarte ein und entnehmen sie:*

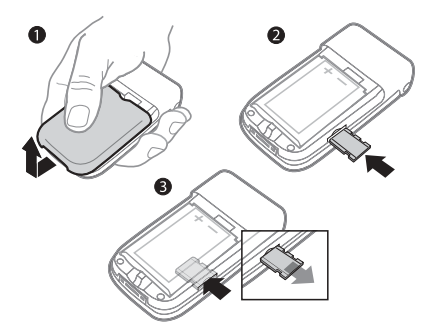

- **1** Nehmen Sie die Akkufachabdeckung ab.
- **2** Schieben Sie die Speicherkarte in den Schacht.
- **3** Drücken Sie auf die Kante der Speicherkarte, um sie zu lösen.

### 6 Vorbereitung

## <span id="page-8-0"></span>**Erste Schritte**

## **Telefon im Überblick**

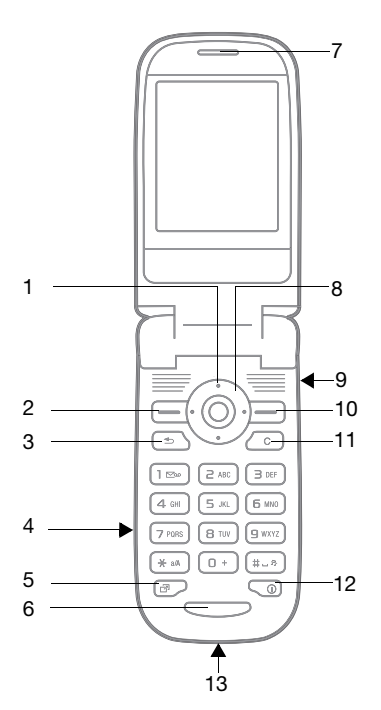

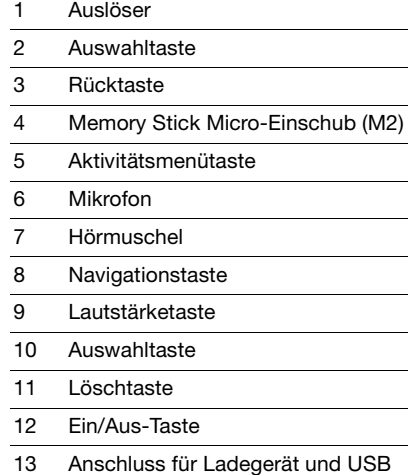

### Erste Schritte 7

## <span id="page-9-0"></span>**Menüstruktur**

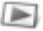

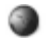

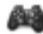

**PlayNow™\* Internetdienste\* Unterhaltung**

Onlinedienste*\** Spiele VideoDJ™ PhotoDJ™ MusicDJ™ Fernbedienung Sound aufnehm. Demo

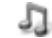

Kamera **Nachrichten** Media Player

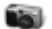

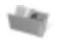

**Datei-Manager\*\*\* Kontakte\*\* Radio**

mm. Alle Dateien

mm Auf Memory Stick

mm i Im Telefon

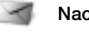

Verfassen Posteingang Meine Freunde\* E-Mail Mailbox anrufen Entwürfe Postausgang Gesendete Nachr Gespeich. Nachr. Vorlagen Optionen

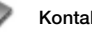

Optionen Neuer Kontakt

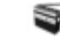

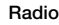

8 Erste Schritte

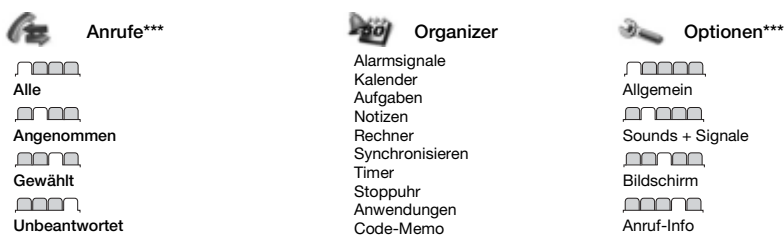

mmm Allgemein mmm Sounds + Signale <u>naman</u> Bildschirm mmm Anruf-Info mmm Verbindungen\*

*\* Einige Menüs sind betreiber-, netz- bzw. zugangsspezifisch.*

*\*\* Diese Optionen sind verfügbar, wenn standardmäßig die Telefonkontakte verwendet werden. Sie ändern sich, wenn die SIM-Kontakte aktiviert werden.*

*\*\*\* Drücken Sie die Navigationstaste rechts oder links, um in Untermenüs zu den verschiedenen Registerkarten zu gelangen.* % *[10 Navigieren in den Menüs](#page-11-1) für weitere Informationen.*

## **Statusleistensymbole**

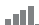

Die Feldstärke des

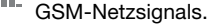

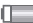

Der Akkustatus.

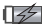

Der Akkuladestatus.

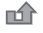

Ankommender Anruf wurde nicht angenommen.

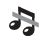

Ruftöne (Anrufe und Nachrichten) sind ausgeschaltet, Alarmsignale ertönen weiterhin.

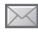

Sie haben eine SMS-Nachricht erhalten.

- Sie haben eine E-Mail-Nachricht erhalten.
	- Sie haben eine MMS-Nachricht erhalten.
- Sie führen ein Gespräch.
- Sie werden an einen Termin erinnert. 笝
- Sie werden an eine Aufgabe erinnert. 闣
- や Das Zauberwort ist aktiviert.
- Headset ist angeschlossen. റ

Radio spielt im Hintergrund.

## Erste Schritte 9

## <span id="page-11-1"></span><span id="page-11-0"></span>**Navigieren in den Menüs**

Die Hauptmenüs werden auf dem Desktop als Symbole angezeigt. Einige Untermenüs enthalten Registerkarten, die auf dem Bildschirm angezeigt werden.

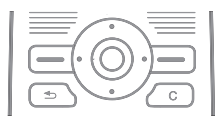

- <span id="page-11-4"></span>• Drücken Sie (.), um zum Desktop zu gelangen oder Elemente auszuwählen.
- $\bullet$  Drücken Sie . ,  $\circledcirc$ ,  $\circledcirc$  oder  $\circledcirc$ , um in den Menüs und Registerkarten zu navigieren.
- $\bullet$  Drücken Sie  $\circledcirc$ ), um in den Menüs eine Ebene nach oben zu gelangen oder eine Funktion bzw. Anwendung zu beenden. Drücken und halten Sie  $\circledcirc$ , um zum Standby-Modus zurückzukehren.
- $\bullet$  Drücken Sie  $\left(\overline{-}\right)$ . um die direkt über diesen Tasten auf dem Bildschirm gezeigten Optionen auszuwählen.
- $\bullet$  Drücken Sie  $\circledcirc$ , um Elemente zu löschen.
- Blättern Sie zu einer Menüoption, } **Info**, um Informationen zur betreffenden Funktion anzuzeigen.
- ï } **Mehr**, um eine Liste mit Optionen zu öffnen.

## <span id="page-11-5"></span><span id="page-11-3"></span>**Schnellzugriff**

Ausgehend vom Standby-Modus können Sie mit ... ... , ... oder ... Funktionen direkt aufrufen.

#### *So erstellen Sie eine Standby-Verknüpfung:*

- 1 Drücken Sie @ und befolgen Sie die Anweisungen.
- **2** Blättern Sie zu einer Funktion, } **Verknüpf.**

#### *So bearbeiten Sie eine Standby-Verknüpfung:*

- **1** } **Optionen** } **Allgemein** } **Verknüpfungen**, wählen Sie **eine Verknüpfung, ▶ Bearbeit.**
- **2** Blättern Sie zu einer Funktion, } **Verknüpf.**

### <span id="page-11-2"></span>**Aktivitätenmenü**

Das Aktivitätenmenü dient der Anzeige und Verwaltung neuer Ereignisse sowie dem Zugriff auf Lesezeichen und Verknüpfungen.

#### *So öffnen Sie das Aktivitätenmenü:* Drücken Sie (a) und wählen Sie mit  $\circledcirc$  bzw.  $\circledcirc$  eine Registerkarte aus.

#### 10 Erste Schritte

#### **Registerkarten des Menüs "Aktivitäten"**

- **Neues Unbeantwortete Anrufe,** Nachrichten usw.
- ï **Verknüpfungen** Verknüpfungen sowie Anwendungen, die im Hintergrund ausgeführt werden. Sie können Verknüpfungen hinzufügen und löschen sowie deren Reihenfolge ändern.
- ï **Lesezeichen** Internetlesezeichen.

} **Optionen** } **Allgemein** } **Neues** } **Popup**, wenn neue Ereignisse als Popuptext und nicht im Menü "Aktivitäten" angezeigt werden sollen.

#### <span id="page-12-0"></span>**Ausschaltmenü**

Mit dem Ausschaltmenü können Sie das Telefon aus- oder stumm schalten bzw. ein Profil aktivieren. Weitere Informationen zu Profilen % *[47 Profile](#page-48-0)*.

#### *So öffnen Sie das Ausschaltmenü:*

Drücken Sie ( $\circledcirc$ ) und wählen Sie eine Menüoption.

## <span id="page-12-2"></span>**Datei-Manager**

Dateien wie Bilder, Videos, Sounds, Designs, Spiele und Anwendungen werden im Telefonspeicher in Ordnern abgelegt. Wenn eine Speicherkarte eingelegt ist, können Sie die Dateien auf der Speicherkarte speichern. Nicht erkannte Dateien werden im Ordner **Andere** gespeichert.

#### **Registerkarten der Anwendung Datei-Manager**

Die Anwendung Datei-Manager enthält drei Registerkarten. Symbole geben an, wo Dateien gespeichert sind.

- ï **Alle Dateien** Alle Dateien im Telefonspeicher und auf der Speicherkarte.
- ï **Auf Memory Stick** Alle Dateien auf der Speicherkarte.
- ï **Im Telefon** Alle Dateien im Telefonspeicher.

### <span id="page-12-1"></span>**Dateiinformationen**

Ist eine Datei geschützt, kann sie möglicherweise nicht kopiert oder gesendet werden. Die Dateiinformationen können Sie anzeigen, indem Sie die gewünschte Datei markieren, } **Mehr** } **Informationen**.

#### *So verschieben oder kopieren Sie eine Datei:*

- **1** } **Datei-Manager**. Wählen Sie einen Ordner, blättern Sie zu einer Datei, } **Mehr** } **Dateien verwalt.**
- **2** Wählen Sie **Verschieben** oder **Kopieren**.
- **3** } **Memory Stick** oder  $\blacktriangleright$  Telefonspeicher.
- **4** Wählen Sie einen Ordner oder } **Neuer Ordner**, benennen Sie den Ordner, } **OK**.
- **5** } **Einfügen**.

## *So wählen Sie mehrere Dateien aus:*

- **1** } **Datei-Manager**. Wählen Sie einen Ordner, blättern Sie zu einer Datei, } **Mehr** } **Wählen**.
- **2** } **Mehrere wählen** oder **Alle wählen**. Zum Auswählen von Dateien blättern Sie, } **Wählen** oder **Abwählen**.

### <span id="page-13-2"></span>*So überprüfen Sie den Speicherstatus:*

- } **Datei-Manager** } **Mehr**
- } **Speicherstatus**.

## <span id="page-13-1"></span>**Formatieren der Speicherkarte**

Formatieren Sie die Speicherkarte, um alle Daten zu löschen oder nachdem Probleme mit beschädigten Dateien aufgetreten sind.

## *So formatieren Sie die Speicherkarte:*

} **Datei-Manager** } **Mehr** } **M.S. formatieren** } **Ja** und geben Sie den Telefonsperrcode ein. Weitere Informationen % *[50 Telefonsperre](#page-51-0)*.

## **Übertragen von Dateien**

Weitere Informationen % *[45 Übertragen von Dateien](#page-46-0)*.

## **Sprachen**

Wählen Sie die Sprache für die Telefonmenüs und zum Schreiben von Texten.

## <span id="page-13-4"></span>*So wechseln Sie die Telefonsprache:*

- <span id="page-13-0"></span>ï } **Optionen** } **Allgemein** } **Sprache** } **Telefonsprache** und wählen Sie eine Sprache.
- Drücken Sie im Standby-Modus 3 0000 @ für Englisch oder @ 8888 @, um die Spracheinstellung "Automatisch" zu aktivieren.

#### <span id="page-13-3"></span>*So wählen Sie die Schreibsprachen aus:*

- ï } **Optionen** } **Allgemein** } **Sprache**
	- } **Schreibsprache**.
- ï } **Wählen**, um Sprachen auszuwählen,
	- ▶ Speichern.

### 12 Erste Schritte

## **Eingeben von Buchstaben**

Blättern Sie zu einer Funktion, die Texteingaben ermöglicht,

z. B. } **Nachrichten** } **Verfassen ▶ SMS-Nachricht.** 

#### <span id="page-14-0"></span>*So geben Sie Buchstaben per Direkteingabe ein:*

- Drücken Sie  $\left( \overline{z} \right)$ – $\left( \overline{y} \right)$ , bis das gewünschte Zeichen angezeigt wird.
- $\bullet$  Drücken Sie  $(*_{\text{aa}})$ , um zwischen Großund Kleinbuchstaben umzuschalten.
- $\bullet$  Drücken und halten Sie  $\overline{(\overline{(\overline{1})} \overline{(\overline{2})})}$ um Ziffern einzugeben.
- $\bullet$  Drücken Sie  $\circ$ . um Buchstaben oder Ziffern zu löschen.
- Drücken Sie (#->), um ein Leerzeichen einzugeben.
- Drücken Sie (1), um auf die gebräuchlichsten Interpunktionszeichen zuzugreifen.
- $\bullet$  Drücken und halten Sie  $(*_{\text{max}})$ . um die Schreibmethode zu ändern.

#### **Texteingabe mit der Wörterbuch-Eingabehilfe**

Die Wörterbuch-Eingabehilfe verwendet ein integriertes Wörterbuch, um die gebräuchlichsten Wörter zu einer bestimmten Tastenfolge zu ermitteln. Sie müssen also jede Taste nur einmal drücken, auch wenn das gewünschte Zeichen nicht das erste Zeichen auf der betreffenden Taste ist.

#### <span id="page-14-1"></span>*So geben Sie Buchstaben mit der Wörterbuch-Eingabehilfe ein:*

- Wollen Sie beispielsweise das Wort .Jane" schreiben, drücken Sie (5).  $(a)$ ,  $(b)$ ,  $(b)$ ,
- Ist das angezeigte Wort nicht das gewünschte Wort, drücken Sie wiederholt (6) oder (0), um die Alternativen anzuzeigen. Drücken Sie , um ein Wort zu übernehmen und ein Leerzeichen anzufügen. Drücken Sie . um ein Wort zu übernehmen, ohne ein Leerzeichen anzufügen.
- Setzen Sie das Schreiben der Nachricht fort. Drücken Sie (1) und dann mehrmals (6) oder (0), um Interpunktionszeichen einzugeben.

#### *So fügen Sie Wörter in das Wörterbuch der Wörterbuch-Eingabehilfe ein:*

- Bei der Eingabe von Buchstaben } **Mehr** } **Direkteingabe**.
- Bearbeiten Sie das vorgeschlagene Wort mittels Direkteingabe. Navigieren Sie mit ® und ® zwischen den Buchstaben. Drücken Sie zum Löschen eines Zeichens  $\bigcirc$ . Zum Löschen des gesamten Worts drücken und halten Sie  $\odot$ .
- ï } **Einfügen**, nachdem Sie das Wort bearbeitet haben. Das Wort wird in das Wörterbuch der Wörterbuch-Eingabehilfe eingefügt. Wenn Sie das Wort beim nächsten Mal mit der Wörterbuch-Eingabehilfe eingeben, wird es in der Liste der alternativen Wörter angezeigt.

#### *So wählen Sie eine andere Schreibmethode:*

Vor oder während der Eingabe von Buchstaben können Sie (\*a) drücken und halten, um eine andere Schreibmethode zu wählen.

#### **Optionen beim Eingeben von Buchstaben**

**▶ Mehr, um bei der Eingabe** von Zeichen Optionen anzuzeigen.

## <span id="page-15-0"></span>**Anrufen**

## <span id="page-15-1"></span>**Tätigen und Annehmen von Anrufen**

<span id="page-15-4"></span>Schalten Sie das Telefon ein und begeben Sie sich in Reichweite eines Netzes **→** 5 So schalten *[Sie das Telefon ein oder aus:](#page-6-0)*. Umfasst Ihr Netzzugang die Rufnummernübermittlung und wird die Rufnummer des Anrufers übermittelt, sehen Sie die Nummer auf dem Bildschirm. Ist die Nummer in **Kontakte** gespeichert, werden Name, Nummer und Bild angezeigt. Handelt es sich um eine unterdrückte Rufnummer, wird **Unterdrückt** angezeigt.

### <span id="page-15-2"></span>*So tätigen Sie einen Anruf:*

Geben Sie die Telefonnummer (ggf. mit Auslands- und Ortsnetzkennzahl) ein, } **Anrufen**, um den Anruf zu tätigen. } **Auflegen**, um den Anruf zu beenden.

#### <span id="page-15-3"></span>*So wiederholen Sie das Wählen einer Nummer:*

Wenn die Verbindung nicht hergestellt werden kann, wird **Wahl-Wiederholung?** angezeigt. } **Ja**.

*Sie müssen das Telefon nicht an Ihr Ohr halten, während Sie warten. Sobald die Verbindung hergestellt wird, gibt das Telefon ein lautes Tonsignal aus.*

#### 14 Anrufen

### <span id="page-16-1"></span>*So nehmen Sie einen Anruf an:*

Öffnen Sie das Telefon oder ▶ Annahme, wenn das Telefon bereits offen ist.

#### <span id="page-16-0"></span>*So weisen Sie einen Anruf ab:*

Schließen Sie das Telefon, ▶ Besetzt oder drücken Sie zweimal kurz die Lautstärketaste.

#### <span id="page-16-3"></span>*So ändern Sie die Lautstärke des Lautsprechers:*

Drücken Sie während eines Anrufs  $\alpha$ der  $\ominus$ . um die Lautstärke zu erhöhen oder zu verringern.

#### <span id="page-16-4"></span>*So schalten Sie das Mikrofon aus:*

Drücken und halten Sie (c). Drücken und halten Sie  $\circled{c}$  erneut. um das Gespräch fortzusetzen.

#### *So greifen Sie während eines Anrufs auf die verfügbaren Optionen zu:*

▶ Mehr und wählen Sie eine Option.

### <span id="page-16-2"></span>**Unbeantwortete Anrufe**

Im Menü "Aktivitäten" wird ein unbeantworteter Anruf angezeigt, wenn für **Neues** die Einstellung **Aktivitäten** gewählt wurde  $\rightarrow$  **[10 Aktivitätenmenü](#page-11-2).** ▶ Anrufen, um die Nummer des nicht angenommenen Anrufs zu wählen. Wenn für **Neues** der Wert **Popup** eingestellt ist, wird **Unbeantwortete Anrufe:** angezeigt. } **Ja**, um die unbeantworteten Anrufe anzuzeigen, oder } **Nein**, wenn Sie dies erst später tun wollen.

#### **Anrufliste**

In der Anrufliste werden Informationen zu den letzten Anrufen verwaltet.

#### <span id="page-16-5"></span>*So rufen Sie eine Nummer in der Anrufliste an:*

} **Anrufe** im Standby-Modus und wählen Sie eine Registerkarte. Blättern Sie zum gewünschten Namen bzw. zur anzurufenden Nummer, Anrufen.

#### *So fügen Sie eine Nummer aus der Anrufliste in die Kontakte ein:*

- **1** } **Anrufe** im Standby-Modus und wählen Sie eine Registerkarte. Blättern Sie zu der hinzuzufügenden Nummer, ▶ Mehr ▶ Rufnr. speichern.
- **2** Wählen Sie einem Kontakt, dem die Nummer hinzugefügt werden soll, oder } **Neuer Kontakt**.

## <span id="page-17-8"></span><span id="page-17-3"></span><span id="page-17-1"></span>**Notrufe**

Das Telefon unterstützt internationale Notrufnummern (z. B. 112 und 911). Diese Nummern können also normalerweise in allen Ländern für Notrufe genutzt werden, auch wenn keine SIM-Karte eingelegt ist. Voraussetzung ist nur, dass sich ein GSM-Netz in Reichweite befindet.

*In einigen Ländern gelten möglicherweise andere Notrufnummern. In diesen Fällen speichern die Netzbetreiber gegebenenfalls lokale Notrufnummern auf der SIM-Karte.*

*So tätigen Sie einen Notruf:* Geben Sie z. B. 112 ein. ► Anrufen.

#### *So zeigen Sie die regionalen Notrufnummern an:*

- } **Kontakte** } **Optionen**
- } **Sondernummern**
- } **Notrufnummern**.

## <span id="page-17-5"></span><span id="page-17-0"></span>**Kontakte**

**Telefonkontakte** enthält detaillierte Informationen, die im Telefonspeicher abgelegt wurden. **SIM-Kontakte** enthält Namen und Nummern, die auf der SIM-Karte gespeichert wurden.

## <span id="page-17-7"></span>*So wählen Sie die Standardkontakte:*

- **1** } **Kontakte** } **Optionen** } **Erweitert**
	- } **Standardkontakte**.
- **2** } **Telefonkontakte** oder **SIM-Kontakte**.

## <span id="page-17-6"></span>*So fügen Sie einen Kontakt hinzu:*

- **1** } **Kontakte** } **Neuer Kontakt** } **Hinzu**.
- **2** } **Name:** } **Hinzu**, geben Sie den Namen ein, } **OK**.
- **3** } **Neue Nummer:** } **Hinzu**, geben Sie die Nummer ein, } **OK**.
- **4** Für Telefonkontakte können Sie einen Nummerntyp wählen. Blättern Sie zu den verschiedenen Registerkarten und Feldern, um weitere Daten einzugeben. } **Mehr** } **Symbol hinzu**, um Symbole wie @ einzugeben. Wählen Sie das gewünschte Symbol, } **Einfügen**. } **Speichern**, um den Kontakt zu speichern.
- *Erfassen Sie alle Rufnummern mit Pluszeichen (+) und Landeskennzahl.*

#### <span id="page-17-4"></span><span id="page-17-2"></span>*So fügen Sie einem Kontakt ein Bild oder einen Rufton hinzu:*

- **1** } **Kontakte**, wählen Sie einen Kontakt, ▶ Mehr ▶ Kontakt bearbeit.
- **2** Wählen Sie die gewünschte Registerkarte, } **Bild** oder **Rufton**
	- } **Hinzu**. Wählen Sie eine Datei,
	- ▶ Speichern.

## 16 Anrufen

#### *So definieren Sie die Standardnummer für einen Kontakt:*

} **Kontakte**, um die zuerst für einen Kontakt anzuzeigende Rufnummer zu definieren. Blättern Sie zu einem Kontakt, } **Mehr** } **Standardnummer** und wählen Sie eine Nummer.

#### *So fügen Sie Ihre eigene Visitenkarte hinzu:*

} **Kontakte** } **Optionen** } **Meine Visitenkarte**, geben Sie die Daten für die Visitenkarte ein und drücken Sie } **Speichern**.

### *So senden Sie Ihre Visitenkarte:*

} **Kontakte** } **Optionen** } **Meine Visitenkarte** } **Meine VKarte send.**

#### <span id="page-18-1"></span>*So rufen Sie einen Telefonkontakt an:*

} **Kontakte**. Geben Sie die ersten Buchstaben im Namen des Kontakts ein, den Sie anrufen wollen. Verwenden Sie © oder (, um eine Nummer auszuwählen, } **Anrufen**.

#### <span id="page-18-0"></span>*So rufen Sie einen SIM-Kontakt an:*

- ï **SIM-Kontakte** als Standard: } **Kontakte**, wählen Sie den Namen und die Rufnummer in der Liste, } **Anrufen**.
- ï **Telefonkontakte** als Standard: } **Kontakte** } **Optionen** } **SIM-Kontakte**, wählen Sie den Namen und die Rufnummer in der Liste. ► Anrufen.

#### **Verwalten von Kontakten**

Sie können Kontakte zwischen Telefonspeicher und SIM-Karte kopieren.

#### <span id="page-18-2"></span>*So kopieren Sie Namen und Nummern auf die SIM-Karte:*

- **1** } **Kontakte** } **Optionen** } **Erweitert** ▶ Auf SIM kopieren.
- **2** } **Alles kopieren** oder **Rufnr. kopieren**.
- **Beim Kopieren aller Kontakte vom** *Telefon auf die SIM-Karte werden alle auf der SIM-Karte vorhandenen Daten überschrieben.*

#### *So kopieren Sie SIM-Kontakte in die Liste der Telefonkontakte:*

- **1** } **Kontakte** } **Optionen** } **Erweitert** ▶ Von SIM kopieren.
- **2** } **Alles kopieren** oder **Rufnr. kopieren**.

#### <span id="page-18-3"></span>*So speichern Sie automatisch auf der SIM-Karte:*

- **1** } **Kontakte** } **Optionen** } **Erweitert** ▶ SIM-AutoSpeichern.
- $2 \triangleright$  **Ein**.

#### *So sichern Sie Kontakte auf der Speicherkarte:*

- } **Kontakte** } **Optionen** } **Erweitert**
- ▶ Sicherung auf M.S. ▶ Ja.

### Anrufen 17

#### *So stellen Sie Kontakte von der Speicherkarte wieder her:*

} **Kontakte** } **Optionen** } **Erweitert** } **Von M.S. wiederher** } **Ja** } **Ja**.

### <span id="page-19-2"></span>*So senden Sie Kontakte:*

- ï } **Mehr** } **Kontakt senden** und wählen Sie eine Übertragungsmethode, um einen gewählten Kontakt zu senden.
- ï } **Kontakte** } **Optionen** } **Erweitert** ▶ Alle Kontakte send., um alle Kontakte zu senden.

#### <span id="page-19-0"></span>*So bearbeiten Sie einen Telefonkontakt:*

- **1** } **Kontakte**, wählen Sie einen Kontakt und dann } **Mehr** } **Kontakt bearbeit.**
- **2** Wählen Sie eine Registerkarte und bearbeiten Sie die Daten, ▶ Speichern.

## *So bearbeiten Sie einen SIM-Kontakt:*

- **1 SIM-Kontakte** als Standard: } **Kontakte**. **Telefonkontakte** als Standard: } **Kontakte** } **Optionen** } **SIM-Kontakte**.
- **2** Wählen Sie den Namen und die Nummern, die bearbeitet werden sollen.
- **3** } **Mehr** } **Kontakt bearbeit.** und bearbeiten Sie den Namen sowie die Nummer.

### <span id="page-19-1"></span>*So löschen Sie Kontakte:*

- $\bullet$  Drücken Sie  $\circ$ , um gewählte Kontakte zu löschen.
- ï } **Kontakte** } **Optionen** } **Erweitert**
	- } **Alle Kontakte lösch** } **Ja** und
	- **▶ Ja. um alle Kontakte zu löschen.**

Es werden keine Namen und Nummern von der SIM-Karte gelöscht.

### <span id="page-19-3"></span>*So prüfen Sie den Speicherstatus:*

- } **Kontakte** } **Optionen** } **Erweitert**
- } **Speicherstatus**.

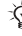

*Wie viele Einträge im Telefon oder auf der SIM-Karte gespeichert werden können, ist von der Größe des verfügbaren Speichers abhängig.*

### **Synchronisieren von Kontakten**

Weitere Informationen finden Sie unter *[www.sonyericsson.com/support](http://www.sonyericsson.com/support)*.

#### **Kurzwahl**

Speichern Sie wichtige Nummern an den Speicherpositionen 1–9 im Telefon, um schnell darauf zugreifen zu können.

#### *So definieren oder ersetzen Sie Kurzwahlnummern:*

- **1** } **Kontakte** } **Optionen** } **Kurzwahl**.
- **2** Blättern Sie zu einer Position, } **Hinzu** oder **Ersetzen**. Wählen Sie dann eine Rufnummer.

#### 18 Anrufen

#### *So verwenden Sie die Kurzwahlfunktion:*

Geben Sie im Standby-Modus eine Kurzwahlnummer zwischen **1 und 9 ein. ► Anrufen.** 

## <span id="page-20-0"></span>**Sprachnachrichten**

Umfasst Ihr Netzzugang einen Sprachnachrichtendienst, können Anrufer eine Sprachnachricht hinterlassen, wenn Sie selbst nicht in der Lage sind, den Anruf anzunehmen.

#### *So geben Sie die Nummer des Sprachnachrichtendienstes ein:*

Drücken und halten Sie (□)  $\blacktriangleright$  Ja, geben Sie die Nummer ein, } **OK**. Diese Nummer erhalten Sie vom Netzbetreiber.

## *So rufen Sie den*

## *Sprachnachrichtendienst an:*

Ist die Nummer des Sprachnachrichtendienstes bereits konfiguriert. drücken und halten Sie  $\Box$ .

#### *So überprüfen Sie die Nummer des Sprachnachrichtendienstes:*

- } **Nachrichten** } **Optionen**
- } **Mailboxnummer**.

## **Sprachsteuerung**

Sie können das Telefon steuern, indem Sie Sprachbefehle für die folgenden Operationen aufnehmen:

- Sprachwahl Anrufe durch Sprechen des Namens tätigen.
- Sprachsteuerung über ein so genanntes "Zauberwort" aktivieren.
- Anrufe bei Verwendung einer Freisprecheinrichtung annehmen und abweisen.

## <span id="page-20-1"></span>**Vorbereiten der Sprachwahl**

Aktivieren Sie die Sprachwahlfunktion und nehmen Sie Sprachbefehle auf. Ein Symbol kennzeichnet eine Rufnummer, zu der ein Sprachbefehl aufgenommen wurde.

#### *So aktivieren Sie die Sprachwahl und nehmen Namen auf:*

- **1** } **Optionen** } **Allgemein**
	- ▶ Sprachsteuerung ▶ Sprachwahl
	- ▶ Aktivieren ▶ Ja ▶ Neuer Sprachbef. und wählen Sie einen Kontakt.
- **2** Ist für den Kontakt mehr als eine Nummer definiert, können Sie die Nummern mit  $\circledcirc$  und  $\circledcirc$  anzeigen. Wählen Sie die Nummer, für die der Sprachbefehl aufgenommen wird. Nehmen Sie einen Sprachbefehl wie "Klaus mobil" auf.
- **3** Auf dem Bildschirm werden Anleitungen angezeigt. Warten Sie auf das Tonsignal und sprechen Sie den aufzunehmenden Befehl. Der Sprachbefehl wird anschließend abgespielt.
- **4** } **Ja**, wenn Sie mit der Aufnahme zufrieden sind. Andernfalls } **Nein** und wiederholen Sie Schritt 3.

▶ Neuer Sprachbef. ▶ Hinzu und wiederholen Sie die obigen Schritte 2–4, um einen weiteren Sprachbefehl für einen Kontakt aufzunehmen.

#### **Anrufername**

Der aufgenommene Anrufername wird abgespielt, wenn Sie einen Anruf des betreffenden Kontakts erhalten.

#### *So schalten Sie die Wiedergabe des Anrufernamens ein oder aus:*

- } **Optionen** } **Allgemein**
- } **Sprachsteuerung**
- ▶ Anrufername spiel.

## **Sprachwahl**

Sie können die Sprachwahl im Standby-Modus mit dem Telefon, einer portablen Freisprecheinrichtung, einem Bluetooth™ Headset oder durch Sprechen Ihres Zauberwortes einleiten.

## *So tätigen Sie einen Anruf:*

- **1** Drücken und halten Sie im Standby-Modus eine der Lautstärketasten.
- **2** Warten Sie auf den Signalton und sagen Sie einen aufgenommenen Namen (z. B. "Klaus mobil"). Der Name wird abgespielt. Anschließend wird die Verbindung hergestellt.

#### *So tätigen Sie einen Anruf mit einer Freisprecheinrichtung:*

Drücken und halten Sie im Standby-Modus die Taste an der Freisprecheinrichtung bzw. am Bluetooth Headset.

## <span id="page-21-0"></span>**Das Zauberwort**

Nehmen Sie einen Sprachbefehl auf, der als Zauberwort verwendet werden soll und mit dem die Sprachwahlfunktion ohne Tastendruck aktiviert werden kann. Das Zauberwort kann nur in Verbindung mit einer Freisprecheinrichtung oder einem Bluetooth Headset benutzt werden.

*Wählen Sie ein längeres, ungewöhnliches Wort bzw. eine Wortfolge, das bzw. die sich deutlich vom gewöhnlichen Gesprächswortschatz unterscheidet.*

#### *So wird das Zauberwort aktiviert und aufgenommen:*

- **1** } **Optionen** } **Allgemein**
	- ▶ Sprachsteuerung ▶ Zauberwort
	- } **Aktivieren**.
- **2** Auf dem Bildschirm werden Anleitungen angezeigt. } **Weiter**. Warten Sie auf den Ton und sagen Sie das Zauberwort.
- **3** } **Ja** zum Akzeptieren oder } **Nein**, um ein neues Zauberwort aufzunehmen.
- **4** Auf dem Bildschirm werden Anleitungen angezeigt. } **Weiter** und wählen Sie die Umgebungen, in denen das Zauberwort aktiviert werden soll.

#### **Annehmen von Anrufen per Sprachbefehl**

Bei Verwendung einer Freisprecheinrichtung können ankommende Anrufe per Sprachbefehl angenommen oder abgewiesen werden.

*In Verbindung mit der sprachgesteuerten Rufannahme sind MIDI-, WAV- (16 kHz), EMY- und IMY-Dateien als Rufton zulässig.*

#### *So aktivieren Sie die sprachgesteuerte Rufannahme und nehmen die entsprechenden Sprachbefehle auf:*

- **1** } **Optionen** } **Allgemein**
	- } **Sprachsteuerung**
	- **▶ Sprachannahme ▶ Aktivieren.**
- **2** Auf dem Bildschirm werden Anleitungen angezeigt. } **Weiter**. Warten Sie auf den Ton und sagen Sie das "Annehmen" oder ein anderes **Wort**
- **3** } **Ja** zum Akzeptieren oder } **Nein**, um eine neue Aufnahme zu erstellen.
- **4** Auf dem Bildschirm werden Anleitungen angezeigt, } **Weiter**. Warten Sie auf den Ton und sagen Sie "Besetzt" oder ein entsprechendes Wort.
- **5** } **Ja** zum Akzeptieren oder } **Nein**, um eine neue Aufnahme zu erstellen.
- **6** Auf dem Bildschirm werden Anleitungen angezeigt. } **Weiter**, wählen Sie die Umgebungen, in denen die sprachgesteuerte Rufannahme aktiviert werden soll, } **Speichern**.

#### *So nehmen Sie einen Anruf sprachgesteuert an bzw. weisen ihn ab:*

Sagen Sie folgende Befehle. wenn das Telefon läutet.

- "Annehmen", um den Anruf anzunehmen.
- "Besetzt", um den Anruf abzuweisen.

## Anrufen 21

### *So bearbeiten Sie Sprachbefehle:*

- **1** } **Kontakte** und blättern Sie zu einem Kontakt.
- **2** } **Mehr** } **Bearbeiten** und blättern Sie zur gewünschten Registerkarte.

#### *So nehmen Sie einen Sprachbefehl neu auf:*

- **1** } **Optionen** } **Allgemein**
	- **▶ Sprachsteuerung ▶ Sprachwahl**
	- } **Namen bearbeiten**.
- **2** Wählen Sie einen Befehl, } **Mehr** ▶ Sprachbef ersetz.
- **3** Warten Sie auf den Ton und sagen Sie den Befehl.

## <span id="page-23-2"></span>**Umleiten von Anrufen**

Anrufe können z. B. zu einem Anrufbeantwortungsdienst umgeleitet werden.

*Ist die Funktion "Rufe beschränken" aktiviert, sind einige Optionen für die Rufumleitung nicht verfügbar.*

## *So aktivieren Sie die Rufumleitung:*

- **1** } **Optionen** } **Anruf-Info** } **Anrufe umleiten**.
- **2** Wählen Sie einen Anruftyp und eine Umleitungsoption, } **Aktivieren**.

**3** Geben Sie die Rufnummer ein, an die Anrufe umgeleitet werden sollen, } **OK** oder } **Suchen**, um einen Kontakt auszuwählen.

#### *So deaktivieren Sie die Rufumleitung:* Blättern Sie zur gewünschten Umleitungsoption, } **Deaktivieren**.

### *So prüfen Sie alle Umleitungsoptionen:*

▶ Optionen ▶ Anruf-Info ▶ Anrufe **umleiten** } **Alle prüfen**.

## <span id="page-23-1"></span>**Gleichzeitiges Führen mehrerer Gespräche**

Sie können gleichzeitig mehrere Gespräche führen.

## <span id="page-23-0"></span>**Anklopf-Funktion**

Wenn die Anklopf-Funktion aktiviert ist, hören Sie einen Signalton, sobald ein zweiter Anruf ankommt.

#### *So aktivieren Sie die Anklopf-Funktion:*

▶ Optionen ▶ Anruf-Info ▶ Anrufe **verwalten** } **Anklopfen** } **Aktivieren**.

### *So tätigen Sie einen zweiten Anruf:*

▶ Mehr ▶ Halten, um das aktive Gespräch auf Halteposition zu setzen. Geben Sie die anzurufende Nummer ein und wählen Sie } **Anruf:**.

**Empfangen eines zweiten Anrufs** Geht ein zweiter Anruf ein, können Sie folgendermaßen vorgehen:

- ï } **Annehmen** und setzen Sie den aktiven Anruf auf Halteposition.
- ï } **Besetzt**, um den Anruf abzuweisen und den aktiven Anruf fortzusetzen.
- ï } **Aktiv. Ruf ersetz.**, um den ankommenden Anruf anzunehmen und den aktiven Anruf zu beenden.

<span id="page-24-0"></span>**Verwalten von zwei Anrufen** Wenn ein aktueller sowie ein Anruf auf Halteposition vorliegt, haben Sie die folgenden Möglichkeiten:

- ï } **Mehr** } **Wechsel**, um zwischen den beiden Anrufen zu wechseln.
- ï } **Mehr** } **Anrufe verbinden**, um sich mit beiden Anrufen zu verbinden.
- ï } **Mehr** } **Anruf übertragen**, um die beiden Anrufe miteinander zu verbinden. Ihre Verbindung zu beiden Anrufern wird getrennt.
- *Fragen Sie gegebenenfalls den Netzbetreiber, ob diese Funktion unterstützt wird.*
	- ï } **Auflegen** } **Ja**, um den auf Halteposition befindlichen Anruf zu holen.
	- ï } **Auflegen** } **Nein**, um beide Anrufe zu beenden (betreiberabhängig).

Sie können einen dritten Anruf erst annehmen, nachdem Sie einen der beiden ersten Anrufe beendet oder in einer Telefonkonferenz verbunden haben.

## <span id="page-24-1"></span>**Telefonkonferenzen**

Richten Sie eine Telefonkonferenz ein, indem Sie einen aktiven Anruf und einen Anruf auf Halteposition miteinander verbinden. Setzen Sie die Telefonkonferenz auf Halteposition und fügen Sie insgesamt bis zu fünf Teilnehmer hinzu oder tätigen Sie einfach einen anderen Anruf.

#### *So verbinden Sie die beiden Anrufe in einer Telefonkonferenz:*

**▶ Mehr** ▶ Anrufe verbinden.

#### *So nehmen Sie einen weiteren Teilnehmer in die Konferenz auf:*

- **1** } **Mehr** } **Halten**, um die verbundenen Anrufe zu parken.
- **2** } **Mehr** } **Anruf hinzu** und rufen Sie den nächsten Teilnehmer an.
- **3** } **Mehr** } **Anrufe verbinden**.
- **4** Wiederholen Sie die Prozedur, um weitere Teilnehmer hinzuzufügen.

Anrufen 23

### *So entlassen Sie einen Teilnehmer:*

} **Mehr** } **Teilnehmer entlas** und wählen Sie den Teilnehmer.

## *So starten Sie ein Privatgespräch:*

- **1** } **Mehr** } **Privatgespr. mit** und wählen Sie den Teilnehmer.
- **2** } **Mehr** } **Anrufe verbinden**, um die Telefonkonferenz fortzusetzen.

## <span id="page-25-1"></span>**Zwei-Rufnummern-Dienst**

Tätigen Sie Anrufe unter Verwendung unterschiedlicher Rufnummern, wenn Ihr Teilnehmervertrag diesen Dienst umfasst.

### *So wählen Sie eine Leitung:*

▶ Optionen ▶ Anruf-Info und wählen Sie Leitung 1 oder 2.

#### *So ändern Sie den Namen einer Leitung:*

▶ Optionen ▶ Bildschirm } **Leit.-Namen bearb.** und wählen Sie eine der Leitungen, um ihren Namen zu bearbeiten.

## **Eigene Nummern**

Sie können Ihre Rufnummern anzeigen, hinzufügen und bearbeiten.

### *So überprüfen Sie ihre Rufnummern:*

} **Kontakte** } **Optionen** } **Sondernummern** } **Meine Rufnummern** und wählen Sie eine der Optionen.

## <span id="page-25-0"></span>**Rufannahme**

Der Empfang kann auf Anrufe bestimmter Rufnummern beschränkt werden. Wenn die Anrufumleitungsoption **Bei besetzt** aktiviert ist, werden Anrufe umgeleitet.

#### *So fügen Sie Rufnummern in die Liste der zulässigen Anrufer ein:*

▶ Optionen ▶ Anruf-Info ▶ Anrufe **verwalten** } **Anrufe akzeptier.** } **Nur aus Liste** } **Bearbeit.** } **Hinzu**. Wählen Sie einen Kontakt oder

} **Gruppen** % *[26 Gruppen](#page-27-0)*.

### *So nehmen Sie alle Anrufe an:*

▶ Optionen ▶ Anruf-Info ▶ Anrufe **verwalten** } **Anrufe akzeptier.** } **Alle Anrufer**.

#### 24 Anrufen

## <span id="page-26-0"></span>**Anrufbeschränkungen**

Abgehende und ankommende Anrufe können beschränkt werden. Sie benötigen ein Kennwort, das Sie vom Dienstanbieter erhalten.

*Wenn Sie ankommende Anrufe umleiten, können einige Anrufbeschränkungsoptionen nicht aktiviert werden.*

Die folgenden Anrufe können beschränkt werden:

- ï **Alle abgehenden** Alle abgehenden Anrufe.
- ï **Abg. international** Alle abgehenden Auslandsanrufe.
- ï **Abg., Roaming intl.** Alle abgehenden Auslandsanrufe außer denen in Ihr Heimatland.
- ï **Alle ankommenden** Alle ankommenden Anrufe.
- ï **Ankom. b. Roaming** Alle ankommenden Anrufe, während Sie sich im Ausland befinden.

#### *So aktivieren oder deaktivieren Sie eine Anrufbeschränkung:*

- **1** } **Optionen** } **Anruf-Info** } **Anrufe verwalten** } **Anrufe beschränk.** Wählen Sie eine Option.
- **2** } **Aktivieren** oder **Deaktivieren**, geben Sie das Kennwort ein, } **OK**.

## **Anrufdauer und Gebühren**

Während eines Anrufs wird dessen Dauer angezeigt. Sie können die Dauer des letzten Anrufs, des aktiven Anrufs und die Gesamtdauer aller Anrufe überprüfen.

## *So überprüfen Sie die Anrufdauer:*

- } **Optionen** } **Anruf-Info**
- **▶ Zeit und Kosten ▶ Anruftimer.**

## **Zusätzliche Anruffunktionen**

## **Tonsignale**

Sie können über das Telefon auf Bankingdienste zugreifen oder einen Anrufbeantworter steuern, indem Sie während eines Anrufs Tonsignale senden.

## *So verwenden Sie Tonsignale:*

- Drücken Sie  $(D+)-$  (9),  $(\overline{m})$  oder  $(\overline{m}-\overline{n})$ . um Töne zu senden.
- **Mehr > MFV-Töne aus oder MFV-Töne ein**, um die Übermittlung von Tönen während eines Anrufs aus- oder einzuschalten.
- $\bullet$  Drücken Sie  $\circ$ . um nach einem Anruf den Bildschirminhalt zu löschen.

Anrufen 25

### **Notizblock**

Während eines Anrufs können Sie den Bildschirm als Notizblock nutzen. Wenn Sie den Anruf beenden, bleibt die Nummer auf dem Bildschirm stehen und kann angerufen oder gespeichert werden.

#### *So rufen Sie die Nummer auf dem Notizblock an oder speichern sie:*

- ï } **Anrufen**, um die Nummer anzurufen. Oder:
- ï } **Mehr** } **Rufnr. speichern** und erstellen Sie einen neuen Kontakt oder wählen Sie den Kontakt, in dem die Nummer gespeichert werden soll.

## <span id="page-27-2"></span><span id="page-27-0"></span>**Gruppen**

Indem Sie eine Gruppe mit Rufnummern und E-Mail-Adressen erstellen, können Sie Nachrichten gleichzeitig an mehrere Empfänger senden **→** [27 Nachrichten](#page-28-0). Gruppen mit Rufnummern können Sie außerdem beim Erstellen einer Liste der zulässigen Anrufer verwenden **■ [24 Rufannahme](#page-25-0)** 

#### *So erstellen Sie eine Gruppe von Nummern und E-Mail-Adressen:*

- **1** } **Kontakte** } **Optionen** } **Gruppen** ▶ Neue Gruppe ▶ Hinzu.
- **2** Geben Sie einen Namen für die Gruppe ein, } **Weiter**.
- **3** } **Neu** } **Hinzu**, um die Rufnummer oder E-Mail-Adresse eines Kontakts zu suchen und auszuwählen.
- **4** Wiederholen Sie Schritt 3, um weitere Nummern und E-Mail-Adressen hinzuzufügen. } **Fertig**.

#### <span id="page-27-1"></span>**Geschlossene Benutzergruppen**

Wenn Ihr Netz geschlossene Benutzergruppen unterstützt, können Sie gegebenenfalls zu reduzierten Tarifen telefonieren. Sie können bis zu zehn Gruppen speichern. Zu diesem Zweck benötigen Sie eine Indexnummer vom Netzbetreiber.

### *So fügen Sie eine Gruppe hinzu:*

} **Optionen** } **Anrufe** } **Anrufe verwalten** } **Geschloss. Gruppen ▶ Liste bearbeiten** ▶ Neue Gruppe } **Hinzu**. Geben Sie den Namen der Benutzergruppe ein. ▶ Weiter. Geben Sie die Indexnummer ein und drücken Sie ► Speichern.

#### *So rufen Sie eine Nummer an, die sich nicht in einer geschlossenen Benutzergruppe befindet:*

▶ Optionen ▶ Anruf-Info ▶ Anrufe **verwalten** } **Geschloss. Gruppen** ▶ Offene Anrufe ▶ Ein, ▶ Aus, um nur mit Gruppenmitgliedern zu telefonieren.

## **Anzeigen oder Unterdrücken Ihrer Nummer**

Unterstützt Ihr Netzzugang die Rufnummernübermittlung (Calling Line Identification Restriction  $=$  CLIR). können Sie Ihre Nummer beim Tätigen eines Anrufs unterdrücken.

#### *So können Sie Ihre Rufnummer immer anzeigen und unterdrücken:*

- **1** } **Optionen** } **Anruf-Info**
	- ▶ Nr. zeigen/ausblen.
- **2** } **Rufnr. zeigen**, **Nr. unterdrücken** oder **Netzstandard**.

## <span id="page-28-2"></span><span id="page-28-0"></span>**Nachrichten**

Dieses Telefon unterstützt verschiedene Nachrichtendienste. Fragen Sie beim Dienstanbieter nach, welche Dienste Sie nutzen können, oder informieren Sie sich unter *[www.sonyericsson.com/support](http://www.sonyericsson.com/support)*.

*XX* Wenn Sie eine Nachricht an eine Gruppe *senden, werden für jedes Mitglied der Gruppe Gebühren belastet.*

## <span id="page-28-3"></span><span id="page-28-1"></span>**SMS-Nachrichten**

In SMS-Nachrichten können einfache Bilder, Animationen, Melodien und Sounds eingefügt werden.

### **Vorbereitungen**

Die Service-Center-Nummer zum Senden und Empfangen von SMS-Nachrichten erhalten Sie vom Netzbetreiber. Die Nummer ist möglicherweise bereits auf der SIM-Karte konfiguriert und kann andernfalls von Ihnen erfasst werden.

#### *So stellen Sie die Nummer des Service-Centers ein:*

**1** } **Nachrichten** } **Optionen ▶ SMS-Nachricht ▶ Service-Center** Die Nummer wird angezeigt, wenn sie auf der SIM-Karte gespeichert ist. **2** } **Neues Serv-Center**, wenn keine Nummer verfügbar ist. Geben Sie dann die Nummer einschließlich des internationalen Vorwahlcodes + und der Landeskennzahl ein. ▶ Speichern.

#### <span id="page-29-0"></span>*So schreiben und senden Sie eine SMS-Nachricht:*

- **1** } **Nachrichten** } **Verfassen** ► **SMS-Nachricht.**
- **2** Schreiben Sie die Nachricht. } **Mehr** } **Element hinzu**, um ein Element in die Nachricht einzufügen.
- **3** } **Weiter**. (Um unter **Entwürfe** zu speichern, drücken Sie (**□**), ► Ja.)
- **4** } **Rufnr. eingeben** oder **Kontaktsuche**, um einen Empfänger anzugeben.
- **5** } **Mehr** } **Erweitert**, wählen Sie eine Option, } **Bearbeit.**, wählen Sie eine Einstellung, } **Fertig** } **Senden**, um die Optionen für die Nachricht einzustellen, nachdem ein Empfänger ausgewählt wurde.

*Sie können SMS- in MMS-Nachrichten konvertieren.* } **Mehr** } **MMS konvert** beim Schreiben.

#### *So überprüfen Sie den Zustellungsstatus einer gesendeten Nachricht:*

▶ Nachrichten ▶ Gesendete Nachr, wählen Sie eine Nachricht, } **Anzeigen** ▶ Mehr ▶ Details

### **Empfangen von Nachrichten**

Wenn Sie eine SMS-Nachricht empfangen oder eine MMS-Nachricht automatisch heruntergeladen wird, wird sie im Menü "Aktivitäten" angezeigt oder als Popup gemeldet **■** *[10 Aktivitätenmenü](#page-11-2)* 

Drücken Sie (5), um die Nachricht zu schließen.

#### *So rufen Sie eine Nummer in einer Nachricht an:*

Wählen Sie die in der Nachricht angezeigte Rufnummer, } **Anrufen**.

#### *So speichern Sie ein in einer SMS-Nachricht enthaltenes Element:*

- **1** Wählen Sie das in der Nachricht angezeigte Element, } **Mehr**.
- 2 ► Benutzen zum Speichern einer Rufnummer, **Bild speichern** zum Speichern eines Bilds bzw. **Lesez. speichern** zum Speichern einer Webadresse.

### *So speichern Sie Nachrichten:*

- ï } **Mehr** } **Nachr. speichern** } **Gespeich. Nachr.** (SIM-Karte) oder **Vorlagen** (Telefon), um die gewählte Nachricht zu speichern.
- ï } **Mehr** } **Mehrere wählen** } **Wählen** zum Auswählen von Nachrichten, wenn Sie mehrere Nachrichten in einem Ordner speichern wollen. } **Mehr** } **Nachr. speichern**.

#### 28 Nachrichten

### *So löschen Sie Nachrichten:*

- $\bullet$  Drücken Sie  $\circ$ . um eine gewählte Nachricht zu löschen.
- ï } **Mehr** } **Alle Nachr löschen** oder **Mehrere wählen**, um mehrere Nachrichten aus einem Ordner zu löschen. } **Wählen**, um mehrere Nachrichten auszuwählen. } **Mehr** } **Nachr. löschen**.

### **Lange Nachrichten**

Die Anzahl der in einer SMS-Nachricht zulässigen Zeichen ist von der Schreibsprache abhängig. Sie können längere Nachrichten verschicken, indem Sie mehrere Nachrichten verknüpfen. Für jede Einzelnachricht in einer verknüpften langen Nachricht werden Gebühren fällig. Die Teile einer langen Nachricht werden möglicherweise nicht gleichzeitig empfangen.

*Fragen Sie Ihren Dienstanbieter nach der maximalen Anzahl von Nachrichten, die verknüpft werden können.*

#### *So schalten Sie lange Nachrichten ein:*

- } **Nachrichten** } **Optionen**
- <span id="page-30-2"></span>} **SMS-Nachricht** } **Max. SMS-Länge**
- } **Max. verfügbar**.

## <span id="page-30-1"></span><span id="page-30-0"></span>**MMS-Nachrichten**

MMS-Nachrichten können Text, Bilder, Videoclips, Fotos, Sounddaten und Signaturen enthalten. Sie werden über den MMS-Dienst (Multimedia Messaging Service) an ein Mobiltelefon oder per E-Mail verschickt.

*Für das sendende und das empfangende Telefon muss ein Teilnehmervertrag vorliegen, der MMS-Nachrichten unterstützt.*

### **Vorbereitungen**

 $\rightarrow$  **[41 Einstellungen](#page-42-1)**, wenn die Einstellungen noch nicht im Telefon definiert sind.

#### **Schreiben und Senden von MMS-Nachrichten**

Sie können Text schreiben und Bilder, Sounds, Videos, weitere Seiten, eine Signatur und Anhänge hinzufügen.

#### *So erstellen und senden Sie eine MMS-Nachricht:*

- **1** } **Nachrichten** } **Verfassen** ▶ MMS-Nachricht.
- **2** } **Mehr**, um ein weiteres Element in die Nachricht einzufügen.

Nachrichten 29

- **3** Schreiben Sie Text, } **OK**.
- **4** Senden Sie die Nachricht wie eine SMS-Nachricht % *[28 So schreiben](#page-29-0)  [und senden Sie eine SMS-Nachricht:](#page-29-0)*.
- *Für MMS-Nachrichten existieren dieselben Optionen wie für SMS-Nachrichten*  ■ [27 SMS-Nachrichten](#page-28-1)

#### *So erstellen Sie eine Signatur für MMS-Nachrichten:*

- **1** } **Nachrichten** } **Optionen** } **MMS-Nachricht**.
- **2** } **Signatur** } **Neue Signatur** und erstellen Sie Ihre Signatur als MMS-Nachricht.

#### *So speichern Sie ein in einer MMS-Nachricht enthaltenes Element:*

- **1** Wählen Sie das gewünschte Element beim Lesen der Nachricht, } **Mehr**.
- **2** Wählen Sie **Benutzen**, um eine Telefonnummer, **Lesez. speichern**, um eine Webadresse oder **Elemente speich.**, um z. B. ein Bild oder einen Sound zu speichern.

### **Automatisches Herunterladen**

Legen Sie fest, wie MMS-Nachrichten heruntergeladen werden sollen.

- } **Nachrichten** } **Optionen** } **MMS-Nachricht** } **Auto-Laden** und wählen Sie eine der folgenden Optionen:
- **Immer: Nachrichten automatisch** herunterladen.
- ï **B. Roaming frag.**: In fremden Netzen anfragen.
- ï **Bei Roaming nie**: Nachrichten in fremden Netzen nicht herunterladen.
- ï **Immer fragen**: Vor dem Herunterladen von Nachrichten anfragen.
- ï **Aus**: Neue Nachrichten werden im Posteingang durch Symbole repräsentiert. Wählen Sie die herunterzuladende Nachricht,

<span id="page-31-0"></span>} **Anzeigen**.

## **Sprachnachrichten**

Sie können Soundaufnahmen als Sprachnachricht senden und empfangen.

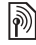

*Für das sendende und das empfangende Telefon muss ein Teilnehmervertrag vorliegen, der MMS-Nachrichten unterstützt.*

### 30 Nachrichten

#### *So können Sie eine Sprachnachricht aufnehmen oder senden:*

- **1** } **Nachrichten** } **Verfassen** ▶ Sprachnachricht.
- **2** Nehmen Sie die Nachricht auf, } **Stopp**.
- **3** } **Senden**. Senden Sie die Nachricht wie eine SMS-Nachricht % *[28 So schreiben und senden Sie](#page-29-0)  [eine SMS-Nachricht:](#page-29-0)*.

## **Empfangen von Sprachnachrichten**

Wenn Sie eine Sprachnachricht erhalten, wird sie im Menü "Aktivitäten" angezeigt oder als Popup gemeldet % *[10 Aktivitätenmenü](#page-11-2)*.

Drücken Sie (5), um die Nachricht zu schließen.

## <span id="page-32-1"></span><span id="page-32-0"></span>**E-Mail-Nachrichten**

Stellen Sie eine Verbindung zu einem POP3- oder IMAP4-Mailserver her, um E-Mail-Nachrichten mit dem Telefon zu senden und zu empfangen. Im Telefon können Sie dieselben E-Mail-Einstellungen wie im E-Mail-Programm des Computers verwenden.

*Bei einem E-Mail-Konto des Typs POP3 werden Nachrichten in das verwendete Gerät (z. B. Computer) heruntergeladen. Bei einem E-Mail-Konto des Typs IMAP4 können die Nachrichten auf dem Server verbleiben.*

#### **Vorbereitungen**

 $\rightarrow$  **[41 Einstellungen](#page-42-1)**, wenn die Einstellungen noch nicht im Telefon definiert sind.

#### *So schreiben und senden Sie E-Mail-Nachrichten:*

- **1** } **Nachrichten** } **E-Mail** } **Verfassen**.
- **2** } **Hinzu**, um einen Wert in das Feld **An:** einzugeben. } **E-Mail-Adr. eingeb.** oder **Kontaktsuche**, um einen Empfänger anzugeben.
- **3** } **An**, **CC** oder **BCC**, um weitere Empfänger hinzuzufügen.
- **4** } **Fertig**, nachdem Sie die Empfänger ausgewählt haben.
- **5** Schreiben Sie den Betreff, } **OK**. Schreiben Sie den Text, } **OK**.
- **6** } **Hinzu**, um einen Anhang hinzuzufügen. Wählen Sie dann den Anhang, } **Fertig**.
- **7** } **Weiter**. } **Senden**. Wählen Sie **Mehr**, um die Optionen anzuzeigen.

Nachrichten 31

#### *So empfangen und lesen Sie E-Mail-Nachrichten:*

- ▶ Nachrichten ▶ E-Mail
- } **Posteingang**.
- **1** } **Send/Emp**, wenn der Posteingang leer ist. } **Mehr** } **Senden+Empfang**, wenn der Posteingang nicht leer ist.
- **2** Wählen Sie eine Nachricht. } **Anzeigen**, um die Nachricht zu lesen.

#### *So beantworten Sie eine E-Mail-Nachricht:*

- **1** Öffnen Sie die E-Mail-Nachricht, } **Antwort.**
- **2** } **Verfassen** oder **Nachricht einfügen**.
- **3** Schreiben Sie die Nachricht, } **OK** ▶ Weiter ▶ Senden.

#### *So speichern Sie ein Element oder einen Anhang in einer E-Mail-Nachricht:*

- Sie können eine E-Mail-Adresse, eine Telefonnummer oder eine Webadresse speichern, indem Sie zunächst das Element wählen, dann } **Mehr** und schließlich die Option zum Speichern.
- ï Wählen Sie eine Nachricht, } **Mehr** } **Anhänge**, um einen enthaltenen Anhang zu speichern. Wählen Sie den Anhang, } **Mehr** und wählen Sie eine Option.

### *So löschen Sie E-Mail-Nachrichten:*

- Drücken Sie  $\circledcirc$ , um eine gewählte Nachricht zu löschen.
- ï } **Mehr** } **Mehrere wählen**, um mehrere Nachrichten aus einem Ordner zu löschen. } **Wählen**, um Nachrichten auszuwählen. } **Mehr** } **Nachr. löschen**. Die markierten Nachrichten werden beim nächsten Herstellen der Verbindung zum E-Mail-Server gelöscht.

### *IMAP4-Benutzer:* } **Mehr**

} **Posteingg. leeren** *und wählen Sie* **Mit Senden+Empf** *oder* **Kein Senden/Empf***, damit die Nachrichten beim nächsten Herstellen der Verbindung zum Server gelöscht werden.*

## <span id="page-33-0"></span>**Meine Freunde**

Weitere Informationen erhalten Sie vom Dienstanbieter oder unter *[www.sonyericsson.com/support](http://www.sonyericsson.com/support)*.

32 Nachrichten

## <span id="page-34-0"></span>**Bilder**

## <span id="page-34-3"></span>**Foto- und Videokamera**

Das Telefon ist mit einer digitalen Kamera ausgestattet, die auch als Videokamera dient. Sie können Fotos und Videoclips aufnehmen, speichern, senden und anderweitig nutzen. Fotos können als Bildschirmschoner, Hintergrundbild, Startbildschirm oder für einen Kontakt verwendet werden **<sup>■</sup> 16 So fügen Sie einem Kontakt** *[ein Bild oder einen Rufton hinzu:](#page-17-2)*.

#### <span id="page-34-2"></span>*So nehmen Sie Fotos und Videoclips auf:*

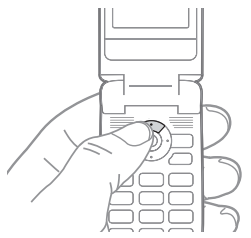

- **1** Drücken Sie im Standby-Modus , um die Kamera zu aktivieren.
- 2 Drücken Sie © oder ©, um zwischen Video- und Fotokamera umzuschalten.
- **3** } **Foto**, um ein Foto aufzunehmen. } **Aufnehm.**, um eine Videoaufnahme zu starten.

 $\chi$ <sup>2</sup> Wenn Sie eine starke Lichtquelle *(Sonne, oder Lampe) aufnehmen, ist der Bildschirm möglicherweise schwarz oder die Bildqualität schlecht.*

<span id="page-34-4"></span>*So verwenden Sie die Zoomfunktion:* Drücken Sie (6) und (2). um zu vergrößern bzw. verkleinern.

*So stellen Sie die Helligkeit ein:* Verwenden Sie die Lautstärketaste, um die Helligkeit einzustellen.

### <span id="page-34-1"></span>**Kameraoptionen**

Drücken Sie bei aktivierter Kamera } **Mehr**, um die verfügbaren Optionen anzuzeigen.

- ï **Alle anzeigen**.
- ï **Aufnahmemodus Normal** für Bilder ohne Rahmen, **Panorama**, um mehrere Fotos zu einem großen Bild zusammenzustellen, **Rahmen**, um das Foto mit einem Rahmen zu umgeben, und **Bildfolge**, um einige Bilder in schneller Folge aufzunehmen.
- ï **Bildgröße 1280 x 1024**, **640 x 480** oder **160x120**.
- ï **Nachtmodus** Bildqualität bei schlechter Beleuchtung durch längere Belichtungszeit verbessern.
- ï **Effekte** Unterschiedliche Effekte für das Bild wählen.
- ï **Selbstauslöser** Das Foto wird mit einigen Sekunden Verzögerung nach dem Drücken des Auslösers aufgenommen.
- ï **Bildqualität** Wählen Sie **Normal** oder **Fein** als Bildqualität.
- ï **Verschlusston** Verschlusston wählen.
- ï **Dateinr. rücksetz.** Dateinummernzähler für Fotos zurücksetzen, die auf der Speicherkarte gespeichert werden.
- ï **Speicherziel Memory Stick** oder **Telefonspeicher**.

### **Optionen für Videoclips**

Drücken Sie bei aktivierter Videokamera } **Mehr**, um die verfügbaren Optionen anzuzeigen.

- ï **Alle anzeigen**.
- ï **Aufnahmemodus Für MMS** oder **Hohe Videoqual.**
- ï **Videogröße Groß(176 x 144)** oder **Klein (128 x 96)**.
- ï **Nachtmodus** Videoqualität bei schlechter Beleuchtung durch längere Belichtungszeit verbessern.
- ï **Effekte** Unterschiedliche Effekte für den Videoclip wählen.
- ï **Speicherziel Memory Stick** oder **Telefonspeicher**.

#### **Speichern und Senden von Fotos und Videoclips**

Das Foto bzw. der Videoclip wird im Telefonspeicher oder auf der Speicherkarte gespeichert. Sie können das Foto oder den Videoclip sofort in einer MMS-Nachricht verschicken. Zum Austauschen von Bildern und Videoclips unter Verwendung anderer Übertragungsmethoden % *[35 Austauschen von Fotos](#page-36-0)  [und Videoclips](#page-36-0)*.

## <span id="page-35-2"></span><span id="page-35-1"></span><span id="page-35-0"></span>**Fotos und Videoclips**

Alle Fotos und Videos sind unter **Datei-Manager** gespeichert. Wie viele Fotos oder Videoclips gespeichert werden können, hängt von der Größe der Dateien ab. Die Formate GIF, JPEG, WBMP, BMP, PNG, SVG-Tiny, MPG4, SDP und 3GPP werden unterstützt.

*Animationen werden wie Bilder verwaltet.*

### *So zeigen Sie Fotos und Videoclips an:*

- **1** } **Datei-Manager** und } **Bilder** oder **Videos**.
- **2** } **Anzeigen**, um ein Foto oder einen Videoclip auszuwählen.
- **3** } **Abspielen**, um das Abspielen eines Videoclips zu starten.

#### *So suchen Sie Fotos über die Zeitleiste:*

- **1** } **Datei-Manager** } **Bilder** } **Fotos**.
- **2** } **Mehr** } **Suchen**. Jetzt können Sie in den nach dem Datum auf einer Zeitleiste angeordneten Fotos navigieren.

#### <span id="page-36-3"></span><span id="page-36-0"></span>**Austauschen von Fotos und Videoclips**

Fotos und Videoclips können Sie unter Verwendung der verfügbaren Übertragungsmethoden mit Freunden austauschen. Urheberrechtlich geschütztes Material darf nicht ausgetauscht werden.

Sie können die Fotos und Videoclips auch zu einem Computer übertragen % *[45 Übertragen von Dateien](#page-46-0)*.

#### *So senden Sie ein Foto oder einen Videoclip:*

- **1** } **Datei-Manager** und } **Bilder** oder **Videos**.
- **2** Wählen Sie ein Foto oder einen Videoclip, } **Mehr** } **Senden**. Wählen Sie eine Übertragungsmethode.

#### *So empfangen und speichern Sie Fotos oder Videoclips:*

In der Nachricht mit der betreffenden Datei **→** [27 Nachrichten](#page-28-0).

Wenn Sie das Foto oder den Videoclip mit einer anderen Übertragungsmethode empfangen wollen, muss die gewünschte Übertragungsmethode aktiviert sein. Befolgen Sie dann die angezeigten Anweisungen.

#### <span id="page-36-2"></span>**Bildschirmschoner und Hintergrundbild**

Wenn Sie ein Bild als Hintergrundbild verwenden, wird dieses Bild im Standby-Modus angezeigt. Der Bildschirmschoner wird automatisch aktiviert, nachdem das Telefon einige Sekunden nicht benutzt wurde. Nach einigen weiteren Sekunden wird dann der Energiesparmodus aktiviert. Im Energiesparmodus wird nur die Uhr angezeigt. Drücken Sie eine Taste, um den Bildschirm zu aktivieren.

#### *So aktivieren Sie die Anzeige der Uhr im Energiesparmodus:*

- ▶ Optionen ▶ Bildschirm
- ▶ Stromsparuhr ▶ Ein.

## <span id="page-36-4"></span><span id="page-36-1"></span>*So verwenden Sie ein Bild:*

- **1** } **Datei-Manager** } **Bilder**und wählen Sie ein Bild.
- **2** } **Mehr** } **Verwenden als** und wählen Sie eine Option.

## **PhotoDJ™ und VideoDJ™**

Besuchen Sie *[www.sonyericsson.com/support](http://www.sonyericsson.com/support)*, wenn Sie Informationen zum Einsatz der Anwendungen PhotoDJ™ und VideoDJ™ im Telefon benötigen.

## <span id="page-37-0"></span>**Unterhaltung**

## <span id="page-37-1"></span>**Media Player**

Sie können Musiktitel und Videoclips abspielen, die Sie herunterladen, in einer MMS-Nachricht empfangen oder vom Computer übertragen. Unterstützt werden die Dateitypen MP3, MP4, MP4A, 3GP, AAC, AMR, G-MIDI, EMY, IMY und WAV (maximale Samplingrate: 16 kHz). Zudem können Sie Streamdateien nutzen, die 3GPP-kompatibel sind.

## <span id="page-37-3"></span><span id="page-37-2"></span>**Musiktitel und Videoclips**

Im Telefon gespeicherte Musik- und Videoclips können abgespielt werden. Informationen wie Interpret und Titel werden bei geschlossenem Telefon auf dem äußeren Bildschirm angezeigt.

#### *So spielen Sie einen Musikoder einen Videoclip ab:*

**▶ Media Player und navigieren Sie mit Interpreten**, **Tracks**, **Abspiellisten** oder **Videos** zum gewünschten Titel oder Clip. Markieren Sie einen Titel, } **Abspielen**.

### **Media Player-Steuerung**

- **▶ Stopp, um einen Musiktitel** anzuhalten.
- **▶ Pause, um einen Videoclip** anzuhalten.

### 36 Unterhaltung

- Drücken Sie ... um zum nächsten Musiktitel oder Videoclip zu springen.
- Drücken Sie ... um zum vorhergehenden Musiktitel oder Videoclip zu springen.
- $\bullet$  Drücken und halten Sie  $\circledcirc$  oder  $\circledcirc$ . um schnell vor- oder zurückzuspulen, während Musiktitel oder Videoclips abgespielt werden.
- **Abspielen, um einen in einer Liste** hervorgehobenen Titel auszuwählen.
- $\bullet$  Drücken Sie  $\oplus$  oder  $\oplus$ um die Lautstärke einzustellen.
- ï Drücken Sie im Modus **Aktueller Titel** die Taste , um zum **Media Player**-Browser zu gelangen.
- Wenn ein Videoclip angehalten wurde. können Sie ihn mit @ einzelbildweise abspielen.
- ï Drücken und halten Sie zum Beenden  $\textcircled{\texttt{s}}$ .

### **Media Player-Optionen**

Beim Abspielen eines Musiktitels können Sie mit } **Mehr** auf die folgenden Optionen zugreifen:

- ï **Minimieren** Standby-Modus aufrufen und andere Funktionen nutzen, ohne die Wiedergabe zu unterbrechen.
- ï **Informationen** Informationen zum aktuellen Titel anzeigen.
- ï **Abspielmodus** Optionen für **Zufallswiedergabe** und **Schleife** einstellen.
- ï **Equalizer** Höhen und Bässe für die Musikwiedergabe einstellen.
- ï **Sortieren** Wählen Sie **Interpret**, **Titel** oder **Originalfolge**, um die Titel entsprechend zu sortieren.
- ï **Senden** Titel an ein anderes Gerät senden.
- <span id="page-38-0"></span>ï **Löschen** – Titel aus der Abspielliste löschen.

## <span id="page-38-1"></span>**Radio**

Hören Sie UKW-Radio (mit RDS-Funktion). Sie müssen das als Antenne dienende Headset mit dem Telefon verbinden. Das Radio kann als Alarmsignal verwendet werden  $\rightarrow$  **[46 Alarm](#page-47-1)**.

## *So hören Sie Radio*

- **1** Schließen Sie das Headset an das Telefon an.
- **2** ▶ Radio.

## **Radiobedienung**

- ï } **Suchen**, um einen Sender zu suchen.
- Drücken Sie (o) oder (o), um das Frequenzband in Schritten von 0,1 MHz abzusuchen.

Unterhaltung 37

- Drücken Sie @ oder (6), um einen gespeicherten Sender aufzurufen.
- ▶ Mehr, um weitere Optionen anzuzeigen.

### *So speichern Sie Sender:*

**▶ Radio, stellen Sie die Frequenz ein. ▶ Mehr** ▶ Speichern und wählen Sie eine Positionsnummer zwischen 1 und 20 oder drücken und halten Sie  $(\overline{0}) - (\overline{9})$ , um an einer der Positionen 1–10 zu speichern.

## *So wählen Sie Sender:*

Verwenden Sie die Navigationstaste oder drücken Sie  $(\overline{0+}) - (\overline{0+})$ , um einen gespeicherten Sender aufzurufen.

## **Radiooptionen**

**▶ Mehr, um auf die folgenden** Optionen zuzugreifen:

- ï **Ausschalten** Radio ausschalten.
- **Minimieren Standby-Modus** aufrufen und andere Funktionen nutzen, ohne die Wiedergabe zu unterbrechen.
- Speichern Aktuelle Frequenz an einer Speicherposition speichern.
- ï **Sender** Sender wählen, umbenennen, ersetzen oder löschen.
- **E** Lautsprecher ein Lautsprecher verwenden.
- **Auto-Speichern Automatisch** eingestellte Sender an den Positionen 1–20 speichern. Zuvor gespeicherte Sender werden überschrieben.
- **Frequenz einstell.** Frequenz manuell eingeben. Drücken Sie (#->>). um direkt zur Option **Frequenz einstell.** zu gelangen.
- ï **RDS** Optionen für die Verwendung von Alternativfrequenzen (AF) und Senderinformationen einstellen.
- $•$  Mono Monowiedergabe einschalten.

## <span id="page-39-1"></span>**<u><sup>M</sup>PlayNow™</u>**

} **PlayNow™**, um Musik über das Internet anzuhören, zu kaufen und herunterzuladen. % *[41 Einstellungen](#page-42-1)*, wenn die Einstellungen noch nicht im Telefon definiert sind. Weitere Informationen erhalten Sie vom Dienstanbieter oder unter *[www.sonyericsson.com/support](http://www.sonyericsson.com/support)*.

## <span id="page-39-0"></span>**Ruftöne und Melodien**

Das Telefon wird mit Melodien ausgeliefert, die als Rufton verwendet werden können. Sie können Melodien mittels einer der verfügbaren Übertragungsmethoden austauschen. Urheberrechtlich geschütztes Material darf nicht ausgetauscht werden.

### 38 Unterhaltung

#### *So stellen Sie Soundund Alarmoptionen ein:*

▶ Optionen ▶ Sounds + Signale. Folgende Einstellungen sind verfügbar:

- <span id="page-40-2"></span>ï **Ruftonlautstärke** – Lautstärke für den Rufton wählen.
- <span id="page-40-1"></span>ï **Rufton** – Sound oder Melodie wählen, der bzw. die als Rufton verwendet werden soll.
- <span id="page-40-4"></span>**• Stummschaltung – Alle Signale** außer dem Alarmsignal ausschalten. Drücken und halten Sie im Standby-Modus  $(F\rightarrow R)$ .
- **Steigende Lautst. Steigende** Ruftonlautstärke für den Rufton wählen.
- ï **Sound beim Öffnen** Sound wählen, der beim Öffnen des Telefons ertönen soll.
- <span id="page-40-5"></span>ï **Vibrationsalarm** – Vibrationsalarm ein- und ausschalten.
- **Nachrichtensignal Benachrichtigung** für Nachrichten auswählen.
- **Tastenton Tastendruckton einstellen.**

## **Komponieren von Melodien**

Ruftöne können mit MusicDJ™ komponiert und bearbeitet werden.

### *So komponieren Sie eine Melodie:*

} **Unterhaltung** } **MusicDJ™**. Wählen Sie mit **Einfügen**, **Kopieren** und **Einfügen** Blöcke für die Melodie aus. Verwenden Sie ... ,  $\circledcirc$ ,  $\circledcirc$  oder  $\circledcirc$ , um zwischen den Blöcken zu wechseln. Drücken Sie (c), um einen Block zu löschen. } **Mehr**, um weitere Optionen anzuzeigen.

#### *So bearbeiten Sie einen zuvor komponierten Rufton:*

▶ Datei-Manager ▶ Sounds, wählen Sie einen Rufton, } **Mehr** } **Bearbeiten**.

#### <span id="page-40-3"></span>*So senden und empfangen Sie einen Rufton:*

} **Datei-Manager** } **Sounds** und wählen Sie einen Rufton. } **Mehr ▶ Senden und wählen Sie eine** Übertragungsmethode. Befolgen Sie die angezeigten Anweisungen, wenn Sie den Rufton empfangen.

*Polyphone Ruftöne und MP3-Dateien können nicht in einer SMS-Nachricht verschickt werden.*

## <span id="page-40-0"></span>**Soundrekorder**

Nehmen Sie Memos oder Anrufe auf. Die Aufnahmen können als Rufton verwendet werden.

*In einigen Ländern ist es gesetzlich vorgeschrieben, dass Sie den Gesprächspartner informieren, bevor Sie einen Anruf aufnehmen.*

## *So starten Sie eine Aufnahme:*

▶ Unterhaltung ▶ Sound aufnehm.

Unterhaltung 39

### *So spielen Sie Aufnahmen ab:*

- **1** } **Datei-Manager** } **Sounds** und wählen Sie eine Aufnahme.
- **2** } **Abspielen**, um die Aufnahme anzuhören.

## <span id="page-41-1"></span>**Designs, Spiele und Anwendungen**

Das Telefon wird mit einigen Designs, Spielen und Anwendungen ausgeliefert. Ein Design definiert u. a. Hintergrundbild und -farbe für den Bildschirm. Sie können neue Designs in das Telefon laden. Weitere Informationen finden Sie unter *[www.sonyericsson.com/support](http://www.sonyericsson.com/support)*.

## *So aktivieren Sie ein Design:*

▶ Datei-Manager ▶ Designs, wählen Sie ein Design, } **Einstellen**.

### <span id="page-41-2"></span>*So senden Sie ein Design:*

▶ Datei-Manager ▶ Designs, wählen Sie ein Design, } **Mehr ▶ Senden. Wählen Sie eine** Übertragungsmethode.

#### *So empfangen und speichern Sie ein Design:*

Wenn Sie das Design empfangen. befolgen Sie die angezeigten Anweisungen.

## *So starten und beenden Sie ein Spiel:*

**▶ Unterhaltung ▶ Spiele, wählen** Sie ein Spiel, } **Wählen**. Drücken und halten Sie  $\textcircled{\texttt{m}}$ , um das Spiel zu beenden.

#### <span id="page-41-3"></span><span id="page-41-0"></span>*So starten und beenden Sie eine Anwendung:*

} **Datei-Manager** } **Anwendungen**, wählen Sie eine Anwendung, } **Wählen**. Drücken und halten Sie

 $\circ$ . um die Anwendung zu beenden.

*Nicht erkannte Formate werden im Ordner* **Andere** *gespeichert.*

## *So laden Sie ein Design herunter:*

} **Datei-Manager** } **Designs**, blättern Sie zu einem direkten Link } **Gehe zu**.

## *So laden Sie ein Spiel herunter:*

} **Unterhaltung** } **Spiele**, blättern Sie zu einem direkten Link } **Gehe zu**.

#### *So laden Sie eine Anwendung herunter:*

} **Internetdienste** } **Mehr** } **Gehe zu** } **Lesezeichen**, blättern Sie zu einem Direktlink, } **Gehe zu**.

 $\bigoplus$  **[41 Einstellungen](#page-42-1)**, wenn die Einstellungen noch nicht im Telefon definiert sind.

## <span id="page-42-0"></span>**Verbindungen**

## <span id="page-42-3"></span><span id="page-42-2"></span><span id="page-42-1"></span>**Einstellungen**

*Bevor Sie das Internet (***Nachrichten***,*  **Meine Freunde** *oder* **PlayNow™***) nutzen können, müssen verschiedene Einstellungen im Telefon vorgenommen werden.*

Um das Internet nutzen sowie E-Mailund MMS-Nachrichten senden und empfangen zu können, müssen die folgenden Voraussetzungen erfüllt sein:

- Ein Teilnehmervertrag, der Datenübertragungen unterstützt.
- Im Telefon eingetragene Einstellungen.
- ï Außerdem müssen Sie sich beim Dienstanbieter bzw. Netzbetreiber als Internet-/E-Mail-Benutzer registrieren.

### **Eingeben von Einstellungen**

Diese Einstellungen sind möglicherweise bereits vorhanden, wenn Sie das Telefon erwerben. Wenn die Einstellungen noch nicht im Telefon erfasst wurden, haben Sie folgende Möglichkeiten:

- Sie können die Einstellungen in einer Nachricht vom Netzbetreiber oder Dienstanbieter empfangen oder unter *[www.sonyericsson.com/support](http://www.sonyericsson.com/support)* auf weitere Informationen zugreifen.
- Geben Sie die Einstellungen manuell ein oder bearbeiten Sie sie.

## <span id="page-42-4"></span>**Das Internet**

Surfen Sie via HTTP (Hyper Text Transfer Protocol) im Internet.

### *So wählen Sie ein Internetprofil:*

} **Optionen** } **Verbindungen** } **Internet-Optionen** } **Internet-Profile** und wählen Sie das zu verwendende Profil.

## *So beginnen Sie mit dem Surfen:*

} **Internetdienste**, wählen Sie einen Dienst oder } **Mehr**, um die Optionen anzuzeigen.

## *So stoppen Sie das Surfen:*

} **Mehr** } **Browser beenden**.

*Wenn Sie beim Surfen in einer Webseite eine E-Mail-Adresse auswählen, können Sie eine Nachricht an diese Adresse senden.*

## <span id="page-42-5"></span>*So arbeiten Sie mit Lesezeichen:*

} **Internetdienste** } **Mehr** } **Gehe zu** } **Lesezeichen**, wählen Sie ein Lesezeichen, } **Mehr**. Wählen Sie eine Option.

### <span id="page-42-6"></span>**Internetsicherheit**

Sicheres Surfen wird unterstützt. Während Sie ein Internetprofil verwenden, können Sie die Sicherheitsfunktion im Telefon einschalten.

Verbindungen 41

### <span id="page-43-3"></span>**Vertrauenswürdige Zertifikate**

Verschiedene Internetdienste (z. B. Banking) setzen Zertifikate im Telefon voraus. Das Telefon enthält beim Erwerb möglicherweise bereits Zertifikate. Sie können auch neue Zertifikate herunterladen.

#### *So prüfen Sie die Zertifikate in Ihrem Telefon:*

- } **Optionen** } **Verbindungen**
- ▶ Internet-Optionen ▶ Sicherheit
- } **Stammzertifikate**.

## <span id="page-43-2"></span><span id="page-43-1"></span><span id="page-43-0"></span>**Synchronisieren**

Synchronisieren Sie Kontakte, Termine, Aufgaben und Notizen über Bluetooth, Internetdienste oder USB-Kabel.

Sie können die Software und "Erste Schritte"-Handbücher aus der Website *[www.sonyericsson.com/support](http://www.sonyericsson.com/support)* herunterladen.

#### **Synchronisierung mit benachbarten Geräten**

Installieren Sie das

Synchronisierungsprogramm für den Computer, das Sie aus der Site *[www.sonyericsson.com/support](http://www.sonyericsson.com/support)* herunterladen können. Die Software ist mit einer Hilfefunktion ausgestattet.

#### **Remote-Synchronisierung über das Internet**

Führen Sie die Synchronisierung über einen Internetdienst durch. Fragen Sie gegebenenfalls Ihren Netzbetreiber um Rat.

#### *So geben Sie die Einstellungen für die Remote-Synchronisierung ein:*

- **1** } **Organizer** } **Synchronisieren** und } **Ja** oder **Neues Konto**. Geben Sie einen Namen für das neue Konto ein, } **Weiter**.
- **2** Geben Sie folgende Daten ein:
	- ï **Serveradresse** Server-URL.
	- ï **Benutzername** Kennwort für das Konto.
	- ï **Kennwort** Kennwort für das Konto.
	- ï **Verbindung** Internetprofil wählen.
	- **Anwendungen** Zu synchronisierende Anwendungen markieren.
	- ï **AnwendgsOptionen** Anwendungen wählen und Datenbankname sowie ggf. Benutzername und Kennwort eingeben.
	- **Sync-Intervall Synchronisierungs**frequenz einstellen.
	- **Remote-Initial. Legen Sie fest,** ob der Start der Operation durch einen Dienst immer oder nie zulässig ist oder immer bestätigt werden muss.

#### 42 Verbindungen

- ï **Remote-Sicherheit** Benutzername und Kennwort für den Server eingeben.
- **3** } **Speichern**, um das neue Konto zu speichern.

#### *So starten Sie die Remote-Synchronisierung:*

} **Organizer** } **Synchronisieren**, wählen Sie ein Konto, } **Start**.

## <span id="page-44-3"></span><span id="page-44-0"></span>**Bluetooth™ Funktechnik**

Mit der Bluetooth Funktechnologie können drahtlose Verbindungen zu anderen Bluetooth Geräten hergestellt werden. Sie haben folgende Möglichkeiten:

- Gleichzeitig Verbindungen zu mehreren Geräten herstellen.
- Daten mit anderen Geräten synchronisieren.
- **Fernsteuerungsfunktion nutzen.**
- Externen Bildschirm verwenden.
- **Elemente austauschen und Spiele** im Mehrbenutzermodus verwenden.
- *Der Abstand zwischen zwei Bluetooth Geräten darf maximal 10 Meter betragen und die Sichtlinie sollte nicht unterbrochen sein.*

### **Vorbereitungen**

- Aktivieren Sie die Bluetooth Funktion, um die Kommunikation mit anderen Geräten zu ermöglichen.
- Koppeln Sie das Telefon mit den Bluetooth Geräten, mit denen kommuniziert werden soll.
- *Beachten Sie die lokalen Richtlinien und Gesetze zum Einsatz der Bluetooth Funktechnik. Wenn die Benutzung der Bluetooth Funktechnik nicht erlaubt ist, müssen Sie darauf achten, dass die Bluetooth Funktion ausgeschaltet bleibt. Die maximale Bluetooth Sendeleistung des Telefons wird automatisch an lokal geltende Beschränkungen angepasst. Die maximale Reichweite kann also variieren.*

#### <span id="page-44-1"></span>*So schalten Sie Bluetooth im Telefon ein:*

- } **Optionen** } **Verbindungen**
- } **Bluetooth** } **Einschalten**.

#### <span id="page-44-2"></span>*So machen Sie das Telefon sichtbar bzw. unsichtbar:*

} **Optionen** } **Verbindungen**

**▶ Bluetooth ▶ Sichtbarkeit ▶ Telefon zeigen** oder **Tel. unsichtbar**.

*Wenn das Telefon unsichtbar ist, erkennen andere Geräte das Telefon nicht via Bluetooth.*

#### <span id="page-45-5"></span>*So koppeln Sie ein Gerät mit dem Telefon:*

- **1** } **Optionen** } **Verbindungen** } **Bluetooth** } **Meine Geräte** } **Neues Gerät**, um nach verfügbaren Geräten zu suchen.
- **2** Wählen Sie ein Gerät in der Liste.
- **3** Geben Sie die Kennung ein, wenn Sie dazu aufgefordert werden.

### *So sparen Sie Strom:*

- } **Optionen** } **Verbindungen**
- ▶ Bluetooth ▶ Strom sparen ▶ Ein.

*Reduziert den Stromverbrauch, wenn ein einzelnes Bluetooth Gerät verwendet wird. Ausschalten, wenn mehrere Bluetooth Geräte verwendet werden.*

#### <span id="page-45-4"></span><span id="page-45-2"></span>*So koppeln Sie ein Bluetooth Headset:*

- **1** } **Optionen** } **Verbindungen** } **Bluetooth** } **Freisprechgerät**.
- **2** } **Ja**, wenn Sie erstmals ein Bluetooth Headset koppeln, oder } **Meine FSE** ▶ Neue FSE ▶ Hinzu, wenn Sie ein weiteres Bluetooth Headset koppeln. Stellen Sie sicher, dass das Headset für die Koppelung vorbereitet wurde.

## <span id="page-45-7"></span><span id="page-45-6"></span>**USB-Kabel**

Verwenden Sie ein USB-Kabel, um Daten zwischen Telefon und Computer auszutauschen.

### <span id="page-45-0"></span>*So stellen Sie eine USB-Verbindung her:*

Schalten Sie das Telefon ein. Verbinden Sie Computer und Telefon mit dem USB-Kabel:

- ï **Dateiübertr.**, um auf der Speicherkarte und im Telefonspeicher nach Dateien zu suchen. Das Telefon schaltet sich in diesem Modus aus.
- ï **Tel.-Modus** Daten mit anderen Geräten synchronisieren oder Telefon als Modem nutzen. Das Telefon bleibt in diesem Modus eingeschaltet.
- *Trennen Sie das USB-Kabel während der Übertragung nicht vom Telefon oder Computer, da dies zu Beschädigungen der Speicherkarte und des Telefonspeichers führen kann.*

## <span id="page-45-1"></span>*So trennen Sie eine USB-Verbindung:*

<span id="page-45-3"></span>ï Im Modus **Dateiübertr.** trennen Sie die USB-Verbindung am Computer, indem Sie in Windows Explorer auf den Wechseldatenträger rechtsklicken und "Auswerfen" wählen. Trennen Sie das USB-Kabel vom Telefon und vom Computer.

### 44 Verbindungen

**· Trennen Sie im Modus Tel.-Modus** das USB-Kabel vom Telefon und vom Computer.

## <span id="page-46-2"></span><span id="page-46-1"></span><span id="page-46-0"></span>**Übertragen von Dateien**

Sie können Fotos, Videos, Sounddateien und Designs mit der Bluetooth Funktechnologie oder mit dem USB-Kabel übertragen.

*Dateien können Sie auch per E-Mail- (*% *[31 E-Mail-Nachrichten\)](#page-32-0) oder MMS-Nachricht (*% *[29 MMS-Nachrichten](#page-30-0)) versenden.*

#### *So übertragen Sie Dateien mit der Bluetooth Funktechnologie:*

- **1** Wählen Sie eine zu übertragende Datei.
- **2** } **Mehr** } **Senden** und wählen Sie **Via Bluetooth**.

#### *So übertragen Sie Dateien mit dem USB-Kabel:*

- **1** Bereiten Sie das Telefon auf die Dateiübertragung vor **→** 44 So stellen *[Sie eine USB-Verbindung her:](#page-45-0)*.
- **2** Mit der Drag&Drop-Funktion des Computers können Sie Dateien zwischen Telefon und Computer übertragen.
- **3** Beenden Sie die USB-Verbindung  $\rightarrow$  **44 So trennen Sie eine** *[USB-Verbindung:](#page-45-1)*.

## **Update Service**

Sie können neue Software herunterladen und installieren, ohne die Benutzerdaten im Telefon zu beschädigen. Das Update des Telefons kann über das Mobilfunknetz oder online mit einem USB-Kabel und einem Computer mit Internetzugang erfolgen.

 $\boxed{\widetilde{p}}$ *Update Service setzt die Unterstützung von Datenübertragungen voraus (GPRS). Einen Teilnehmervertrag mit entsprechendem Funktionsumfang sowie die zugehörigen Preisinformationen erhalten Sie von Ihrem Betreiber.*

#### *So nutzen Sie Update Service per Mobilfunk:*

- **1** } **Optionen** } **Allgemein**
	- } **Updatedienst**.
- 2 ► Update suchen, um nach der aktuellen Softwareversion zu suchen, **▶ Softwareversion, um die Version** der aktuell im Telefon installierten Software anzuzeigen, oder **Erinnerung**, um festzulegen. wann nach neuer Software gesucht werden soll.

Verbindungen 45

#### *So verwenden Sie Update Service online:*

- **1** Besuchen Sie *[www.sonyericsson.com/support.](http://www.sonyericsson.com/support)*
- **2** Wählen Sie eine Region und ein Land.
- **3** Geben Sie den Produktnamen an.
- **4** Wählen Sie "Sony Ericsson Update Service" und befolgen Sie die angezeigten Anweisungen.

## <span id="page-47-0"></span>**Weitere Funktionen**

## <span id="page-47-5"></span><span id="page-47-3"></span>**Zeit und Datum**

Im Standby-Modus werden Uhrzeit und Datum immer angezeigt.

### <span id="page-47-4"></span>*So stellen Sie Zeit und Datum ein:*

- } **Optionen** } **Allgemein**
- } **Zeit + Datum**:
- ï **Zeit** Zeit und Zeitformat bearbeiten.
- ï **Datum** Datum und Datumsformat bearbeiten.
- ï **Zeitzone** Zeitzone wählen.
- ï **Sommerzeit** Sommerzeit einund ausschalten.
- ï **Auto-Zeitzone** Zeitzone automatisch wechseln.

## <span id="page-47-2"></span><span id="page-47-1"></span>**Alarm**

Das Alarmsignal ertönt auch, wenn das Telefon stummoder ausgeschaltet ist.

#### *So stellen Sie einen Alarm ein und aktivieren ihn:*

} **Organizer** } **Alarmsignale**  und wählen Sie eine Option:

- ï **Alarm** Alarm einstellen.
- ï **Regelmäßig. Alarm** Regelmäßigen Alarm einstellen.
- ï **Alarmsignal** Sound wählen.

## 46 Weitere Funktionen

Drücken Sie eine beliebige Taste, um das Alarmsignal auszuschalten, sobald es ertönt. } **Alarm** oder **Regelmäßig. Alarm** } **Aus**, um einen Alarm zu deaktivieren.

## <span id="page-48-5"></span><span id="page-48-0"></span>**Profile**

Das Telefon enthält eine Reihe vordefinierter Profile, die für unterschiedliche Umgebungen geeignet sind. Sie können alle Profileinstellungen auf die Standardwerte zurücksetzen.

#### *So verwenden Sie Profile:*

} **Optionen** } **Allgemein** } **Profile**:

- ï Wählen Sie das zu verwendende Profil.
- ï } **Mehr** } **Zeigen+Bearbeit.**, um ein Profil anzuzeigen und zu bearbeiten.
- ï } **Mehr** } **Profile rücksetz.**, um Profile zurückzusetzen.

*Auch im Ausschaltmenü können Sie ein Profil aktivieren* % *[11 Ausschaltmenü.](#page-12-0)*

## **Helligkeit**

Stellen Sie die Helligkeit des Bildschirms ein. } **Optionen ▶ Bildschirm ▶ Helligkeit und drücken** Sie © oder (, um die Helligkeit einzustellen, } **Speichern**.

## <span id="page-48-4"></span>**Kalender**

Sie können Termine definieren, speichern und bearbeiten sowie Alarmsignale aktivieren. Synchronisieren Sie den Kalender mit einem Kalender im Web oder in einem

Computer % *[42 Synchronisieren](#page-43-0)*.

#### <span id="page-48-3"></span>*So fügen Sie einen neuen Termin hinzu:*

**▶ Organizer ▶ Kalender, wählen Sie ein Datum, ▶ Neuer Termin ▶ Hinzu.** Geben Sie die Details ein und bestätigen Sie jeden Eintrag mit **▶ Weiter. ▶ Wählen, um den Termin** zu bestätigen.

### *So zeigen Sie einen Termin an:*

**▶ Organizer ▶ Kalender und wählen** Sie einen Tag aus. Wählen Sie einen Termin, } **Anzeigen**.

#### *So zeigen Sie eine Kalenderwoche an:*

- **▶ Organizer ▶ Kalender ▶ Mehr**
- } **Wochenansicht**.

### <span id="page-48-2"></span><span id="page-48-1"></span>*So stellen Sie die Erinnerungsoptionen ein:*

- **1** } **Organizer** } **Kalender** } **Mehr** } **Erweitert** } **Erinnerungen**.
- **2** Wählen Sie eine Option. } **Immer**, damit die Erinnerung auch bei aus- oder stumm geschaltetem Telefon ertönt.
- **3** Alarmsignal ertönt:
- ï } **Anzeigen**, um den Termin zu lesen, wenn für **Neues** der Wert **Aktivitäten** eingestellt wurde.
- ï Wenn für **Neues** der Wert **Popup** eingestellt ist, können Sie den Termin mit ► Ja lesen oder das Alarmsignal **mit ▶ Nein ausschalten**

*Eine Erinnerungsoption im Kalender wirkt sich auf eine für Aufgaben eingestellte Erinnerungsoption aus.*

### **Navigieren im Kalender**

Verwenden Sie die Navigationstaste, um zwischen den Tagen und Wochen zu wechseln.

### **Kalendereinstellungen**

▶ Organizer ▶ Kalender ▶ Mehr und wählen Sie eine Option:

- ï **Wochenansicht** Termine in der Woche anzeigen.
- **Neuer Termin Einen neuen Termin** hinzufügen.
- **Datum wechseln Anderes Datum** aufrufen.
- **Erweitert Suchoptionen einstellen,** Erinnerungen festlegen oder Anfangstag für die Woche auswählen.
- ï **Löschen** Termine löschen.
- ï **Hilfe** Hilfetext zu den Kalenderfunktionen anzeigen.

### <span id="page-49-1"></span>*So senden Sie einen Termin:*

**▶ Organizer ▶ Kalender, wählen** Sie einen Termin, } **Mehr** } **Senden** und wählen Sie eine Übertragungsmethode.

## <span id="page-49-0"></span>**Aufgaben**

Fügen Sie neue Aufgaben hinzu oder verwenden Sie vorhandene Aufgaben als Vorlage. Sie können Erinnerungen für Aufgaben definieren.

### *So fügen Sie eine neue Aufgabe hinzu:*

} **Organizer** } **Aufgaben** } **Neue Aufgabe** } **Hinzu**. } **Aufgabe** oder **Anruf**. Geben Sie die Daten ein und bestätigen Sie jeden Eintrag.

### *So zeigen Sie eine Aufgabe an:*

**▶ Organizer ▶ Aufgaben, wählen** Sie eine Aufgabe, ▶ Anzeigen.

### *So stellen Sie Erinnerungen ein:*

- **1** } **Organizer** } **Aufgaben**, wählen Sie eine Aufgabe und dann } **Mehr** } **Erinnerungen**.
- **2** Führen Sie die Schritte 2 und 3 durch % *[47 So stellen Sie die](#page-48-1)  [Erinnerungsoptionen ein:](#page-48-1)*.
- *Eine Erinnerungsoption für Aufgaben wirkt sich auf eine im Kalender eingestellte Erinnerungsoption aus.*

### <span id="page-50-1"></span>*So senden Sie eine Aufgabe:*

} **Organizer** } **Aufgaben**, wählen Sie eine Aufgabe, } **Mehr** } **Senden** und wählen Sie eine Übertragungsmethode.

## <span id="page-50-2"></span>**Notizen**

Erstellen Sie Notizen und speichern Sie sie in einer Liste. Notizen können im Standby-Modus angezeigt werden.

### *So fügen Sie eine Notiz hinzu:*

- ▶ Organizer ▶ Notizen ▶ Neue Notiz
- } **Hinzu**, geben Sie die Notiz ein,
- ▶ Speichern.

### *So bearbeiten Sie Notizen:*

} **Organizer** } **Notizen**, wählen Sie eine Notiz, ▶Mehr, bearbeiten Sie die Notiz, } **Speichern**.

## <span id="page-50-5"></span>**Rechner**

Der Rechner kann addieren, subtrahieren, dividieren und **multiplizieren. ▶ Organizer ▶ Rechner:** 

- Drücken Sie ® oder ®,  $\lim \div x - 4 = \sqrt[1]{6} = \lim \frac{x}{x}$
- ï Drücken Sie zum Löschen eines Zeichens  $\mathbb{C}$ .

## <span id="page-50-7"></span><span id="page-50-6"></span><span id="page-50-3"></span><span id="page-50-0"></span>**SIM-Kartensperre**

Die SIM-Kartensperre schützt Ihren Netzzugang vor unberechtigter Benutzung. Die meisten SIM-Karten sind zum Zeitpunkt des Erwerbs gesperrt. Ist die SIM-Kartensperre aktiviert, müssen Sie bei jedem Einschalten des Telefons eine PIN eingeben. Wenn Sie die PIN dreimal nacheinander falsch eingeben, wird die SIM-Karte blockiert und die Meldung **PIN ist gesperrt** angezeigt. Um die Karte freizugeben, müssen Sie den PUK (Personal Unblocking Key) eingeben. PIN und PUK werden vom Netzbetreiber bereitgestellt. Sie können die PIN bearbeiten, um eine neue PIN mit vier bis acht Ziffern zu definieren.

#### <span id="page-50-8"></span>*So heben Sie die Blockierung der SIM-Karte auf:*

- <span id="page-50-4"></span>**1** Wenn **PIN ist gesperrt** angezeigt wird, müssen Sie Ihren PUK eingeben,  $\triangleright$  OK.
- **2** Geben Sie eine neue PIN ein, } **OK**. Wiederholen Sie die neue PIN zur Bestätigung, } **OK**.

### <span id="page-51-4"></span>*So bearbeiten Sie die PIN:*

- **1** } **Optionen** } **Allgemein** } **Sperren** ▶ SIM-Sperre ▶ PIN ändern.
- **2** Geben Sie die PIN ein, } **OK**.
- **3** Geben Sie eine neue PIN ein, } **OK**. Wiederholen Sie die neue PIN zur Bestätigung, } **OK**.
- *Wird beim Bearbeiten der PIN die Meldung* **Codes sind nicht identisch!** *angezeigt, haben Sie die neue PIN falsch eingegeben. Wird die Meldung* **Falsche PIN***, gefolgt von* **Alte PIN:** *angezeigt, wurde die alte PIN falsch eingegeben.*

#### <span id="page-51-2"></span>*So aktivieren und deaktivieren Sie die SIM-Kartensperre:*

- **1** } **Optionen** } **Allgemein** } **Sperren** } **SIM-Sperre** } **PIN-Sperre** und } **Ein** oder **Aus**.
- **2** Geben Sie die PIN ein, } **OK**.

## <span id="page-51-5"></span><span id="page-51-0"></span>**Telefonsperre**

Die Telefonsperre schützt das Telefon vor unberechtigter Benutzung, Sie können den Telefonsperrcode (0000) in jeden persönlichen Code mit 4 bis 8 Ziffern ändern.

## *So entsperren Sie das Telefon:*

Ist die Telefonsperre eingeschaltet, geben Sie den Code ein, } **OK**.

### **Automatische Telefonsperre**

<span id="page-51-3"></span>Wenn die automatische Telefonsperre aktiviert ist, müssen Sie den Telefonsperrcode nur eingeben, wenn Sie eine andere SIM-Karte einlegen.

## *So stellen Sie die Telefonsperre ein:*

- **1** } **Optionen** } **Allgemein** } **Sperren** } **Telefonsperre** } **Telefonsperre** und wählen Sie eine Option.
- **2** Geben Sie den Telefonsperrcode ein,  $\triangleright$  OK.

### *So bearbeiten Sie den Telefonsperrcode:*

- } **Optionen** } **Allgemein** } **Sperren**
- **▶ Telefonsperre ▶ Code ändern.**
- *Sie müssen sich den neuen Code merken. Wenn Sie den Code vergessen, müssen Sie das Telefon einem Sony Ericsson Händler übergeben.*

## <span id="page-51-1"></span>**Code-Memo**

Speichern Sie Zugriffscodes (z. B. für Kreditkarten) im Code-Memo. Definieren Sie ein Kennwort zum Öffnen von Code-Memo. Geben Sie ein Prüfwort ein. Wenn Sie das Kennwort zum Öffnen von Code-Memo eingeben, wird das Prüfwort für kurze Zeit angezeigt. Ist das Kennwort richtig, werden die richtige Codes angezeigt.

Geben Sie aber ein falsches Kennwort ein, sind auch das angezeigte Prüfwort und die Codes falsch. Wenn Sie das Kennwort vergessen, müssen Sie Code-Memo zurücksetzen.

### *So öffnen Sie Code-Memo erstmalig:*

- <span id="page-52-0"></span>**1** } **Organizer** } **Code-Memo**. Anweisungen werden angezeigt, } **Weiter**.
- **2** Geben Sie ein vierstelliges Kennwort ein, } **Weiter**.
- **3** Geben Sie das Kennwort nochmals ein, } **Weiter**.
- **4** Geben Sie ein Prüfwort ein (max. 15 Zeichen), ► Fertig.

### *So fügen Sie einen neuen Code hinzu:*

- **1** } **Organizer** } **Code-Memo**, geben **Sie das Kennwort ein. ▶ Weiter** } **Neuer Code** } **Hinzu**.
- **2** Geben Sie einen Namen für den Code ein, beispielsweise den Namen des Kreditkartenunternehmens, und drücken Sie } **Weiter**.
- **3** Geben Sie den Code ein, } **Fertig**.

### *So ändern Sie das Kennwort:*

- **1** } **Organizer** } **Code-Memo**, geben **Sie das Kennwort ein, ▶ Weiter** ▶ Mehr ▶ Kennung ändern.
- **2** Geben Sie das neue Kennwort ein, } **Weiter**.
- **3** Geben Sie das neue Kennwort nochmals ein, } **Weiter**.
- **4** Geben Sie ein Prüfwort ein. ► Fertig.

### *So setzen Sie Code-Memo zurück:*

- **1** } **Organizer** } **Code-Memo**, geben Sie ein beliebiges Prüfwort ein, } **Weiter** } **Mehr** } **Zurücksetzen**.
- **2 Code-Memo zurücksetzen?** wird angezeigt, } **Ja**. Code-Memo wird zurückgesetzt und alle Einträge werden gelöscht. Beim nächsten Öffnen verhält sich Code-Memo wie beim ersten Öffnen % *[51 So öffnen](#page-52-0)  [Sie Code-Memo erstmalig:](#page-52-0)*.

## Weitere Funktionen 51

## <span id="page-53-0"></span>**Fehlerbeseitigung**

Bei einigen Problemen müssen Sie sich mit dem Dienstanbieter in Verbindung setzen. Die meisten Probleme können Sie jedoch selbst beheben.

*Bevor Sie das Telefon zur Reparatur geben, sollten Sie alle Inhalten und Daten auf ein anderes Gerät kopieren, da diese Daten im Rahmen der Reparatur gelöscht werden können. Weitere Informationen finden Sie unter [www.sonyericsson.com/support](http://www.sonyericsson.com/support)*.

#### **Graue Menüoptionen**

Der betreffende Dienst ist nicht aktiviert oder Ihr Teilnehmervertrag unterstützt diese Funktion nicht. Setzen Sie sich mit dem Netzbetreiber in Verbindung.

#### **Das Telefon arbeitet langsam**

Löschen Sie nicht benötigte Daten und starten Sie das Telefon anschließend neu.

#### **Keine Ladeanzeige**

Der Akku ist leer oder wurde lange Zeit nicht benutzt. Es kann bis zu 30 Minuten dauern, bevor das Akkusymbol angezeigt wird.

#### <span id="page-53-1"></span>**Das Telefon lässt sich nicht einschalten**

Der Akku ist entladen % *[4 So laden Sie den Akku:](#page-5-1)*.

#### **Laden eines nicht von Sony Ericsson stammenden Akkus**

 $\rightarrow$  [57 Akku](#page-58-0)

#### **Falsche Menüsprache wird verwendet**

**■ 12 So wechseln** *[Sie die Telefonsprache:](#page-13-0)*.

#### **Alles zurücksetzen**

Sie können alle Einstellungen und hinzugefügte bzw. bearbeitete Daten löschen.

#### *So setzen Sie das Telefon zurück:*

▶ Optionen ▶ Allgemein ▶ Alles **zurücksetzen**. Wählen Sie **Optionen rücksetz.**, um geänderte Einstellungen zu löschen. Mit **Alles zurücksetzen** werden nicht nur die Einstellungen, sondern auch alle Kontakte, Nachrichten, persönlichen Daten und Inhalte gelöscht, die Sie heruntergeladen, empfangen oder bearbeitet haben. } **Weiter**.

### 52 Fehlerbeseitigung

## **Fehlermeldungen**

#### **SIM einlegen**

Ist die SIM-Karte richtig eingelegt? % *[4 So legen Sie die SIM-Karte ein:](#page-5-2)*.

### **Richtige SIM-Karte einlegen**

Stammt die SIM-Karte im Telefon vom richtigen Betreiber?

### **Nur Notrufe**

Sie befinden sich im Bereich eines Netzes, das Sie jedoch nur für Notrufe benutzen dürfen. Fragen Sie den Netzbetreiber, ob Sie über den richtigen Teilnehmervertrag verfügen.

### **Kein Netz**

Es befindet sich kein Netz in Reichweite. Fragen Sie den Netzbetreiber nach der Netzreichweite.

### **Falsche PIN/Falsche PIN2**

Die von Ihnen eingegebene PIN oder PIN2 ist nicht richtig. Geben Sie die richtige PIN oder PIN2 ein, } **Ja <sup>→</sup>** [49 SIM-Kartensperre](#page-50-0).

### **Codes sind nicht identisch!**

Wenn Sie einen Sicherheitscode ändern, müssen Sie den neuen Code durch zweimalige Eingabe bestätigen.

#### **PIN gesperrt/PIN2 gesperrt**

Zum Entsperren  $\rightarrow$  **[49 SIM-Kartensperre](#page-50-0).** 

### <span id="page-54-0"></span>**PUK gesperrt**

Setzen Sie sich mit dem Netzbetreiber in Verbindung.

#### **Telefon gesperrt**

Das Telefon ist gesperrt.  $\rightarrow$  **[50 Telefonsperre](#page-51-0)** zum Entsperren des Telefons.

### <span id="page-54-1"></span>**Sperrcode**

Der Telefonsperrcode ist erforderlich **■ [50 Telefonsperre](#page-51-0).** 

## <span id="page-55-0"></span>**Wichtige Informationen**

## **Sony Ericsson-Website für Verbraucher**

Unter *[www.sonyericsson.com/support](http://www.sonyericsson.com/support)* finden Sie einen Support-Bereich mit Hilfeinformationen und Tipps. Die Site enthält Aktualisierungen der Computersoftware sowie Tipps zur effizienteren Nutzung des Produkts.

## **Service und Support**

Ab sofort profitieren Sie von folgenden exklusiven Leistungen:

- **•** Globale und lokale Websites mit Supportinformationen.
- **•** Globales Netz von Call-Centern.
- **•** Umfangreiches Netz von Sony Ericsson Servicepartnern.
- **•** Garantie. Weitere Informationen zur Garantie finden Sie in der Bedienungsanleitung.

Unter *[www.sonyericsson.com](http://www.sonyericsson.com)* finden Sie im Supportbereich der Sprache Ihrer Wahl

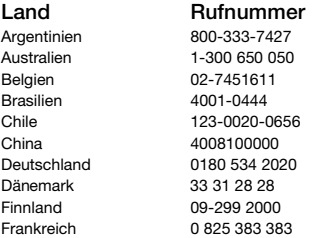

die aktuellen Tools und Informationen, z. B. Softwareupdates, Knowledge Base,

Telefonkonfiguration und bei Bedarf weitere Hilfe.

Wenden Sie sich mit Fragen zu betreiberspezifischen Diensten und Funktionen an den jeweiligen Netzbetreiber.

Sie können sich auch an eines unserer Call-Center wenden. Die Nummer des nächstgelegenen Call-Centers können Sie der Liste unten entnehmen. Ist Ihr Land bzw. Ihre Region nicht in der Liste aufgeführt, setzen Sie sich mit Ihrem Händler in Verbindung. (Die Telefonnummern waren zum Zeitpunkt der Drucklegung richtig. Unter *[www.sonyericsson.com](http://www.sonyericsson.com)* finden Sie immer die aktuell gültigen Nummern.) Ist für das Produkt tatsächlich eine Kundendienstmaßnahme erforderlich, setzen Sie sich mit dem Händler, bei dem es erworben wurde, oder mit einem unserer Servicepartner in Verbindung. Bewahren Sie den Kaufbeleg auf. Dieser wird für Garantieansprüche benötigt.

*Für Anrufe bei einem unserer Call-Center werden die üblichen Inlandsgesprächsgebühren (einschließlich Steuern) berechnet, sofern es sich nicht um eine gebührenfreie Telefonnummer handelt.*

#### **Land Rufnummer E-Mail-Adresse**

questions.AR@support.sonvericsson.com questions.AU@support.sonyericsson.com questions.BE@support.sonvericsson.com questions.BR@support.sonvericsson.com questions.CL@support.sonyericsson.com questions.CN@support.sonyericsson.com questions.DE@support.sonvericsson.com questions.DK@support.sonyericsson.com questions.FI@support.sonyericsson.com questions.FR@support.sonvericsson.com

210-89 91 919 (mit dem Mobiltelefon)<br>8203.8863 Verbindung anfügen) gebührenfreie Rufnummer)<br>0800-100150

Hongkong 8203 8863 questions.HK@support.sonyericsson.com Indien 39011111 (STD-Code für GSM- questions.IN@support.sonyericsson.com

Indonesien 021-2701388 questions.ID@support.sonyericsson.com Irland 1850 545 888 questions.IE@support.sonyericsson.com Italien 06 48895206 questions.IT@support.sonyericsson.com Kanada 1-866-766-9374 questions.CA@support.sonyericsson.com Kolumbien 18009122135 questions.CO@support.sonyericsson.com Kroatien 062 000 000 questions.HR@support.sonyericsson.com Malaysia 1-800-889900 questions.MY@support.sonyericsson.com Mexiko 01 800 000 4722 (national questions.MX@support.sonyericsson.com

Neuseeland 0800-100150 questions.NZ@support.sonyericsson.com Niederlande 0900 899 8318 questions.NL@support.sonyericsson.com Norwegen 815 00 840 questions.NO@support.sonyericsson.com Österreich 0810 200245 questions.AT@support.sonyericsson.com Philippinen 02-6351860 questions.PH@support.sonyericsson.com Polen 0 (Vorwahl) 22 6916200 questions.PL@support.sonyericsson.com Portugal 808 204 466 questions.PT@support.sonyericsson.com Rumänien (+4021) 401 0401 questions.RO@support.sonyericsson.com Russland 8(495) 7870986 questions.RU@support.sonyericsson.com Schweden 013-24 45 00 questions.SE@support.sonyericsson.com Schweiz 0848 824 040 questions.CH@support.sonyericsson.com Singapur 67440733 questions.SG@support.sonyericsson.com Slowakei 02-5443 6443 questions.SK@support.sonyericsson.com Spanien 902 180 576 questions.ES@support.sonyericsson.com Südafrika 0861 632222 questions.ZA@support.sonyericsson.com Taiwan 02-25625511 questions.TW@support.sonyericsson.com Thailand 02-2483030 questions.TH@support.sonyericsson.com Tschechien 844 550 055 questions.CZ@support.sonyericsson.com Türkei 0212 47 37 777 questions.TR@support.sonyericsson.com Ukraine (+380) 44 590 1515 questions.UA@support.sonyericsson.com Ungarn +36 1 880 47 47 questions.HU@support.sonyericsson.com Venezuela 0-800-100-2250 questions.VE@support.sonyericsson.com

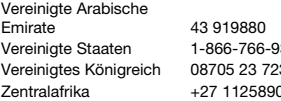

## <span id="page-57-0"></span>**Richtlinien für den sicheren und effizienten Einsatz**

Lesen Sie diese Informationen sorgfältig, bevor Sie Ihr Mobiltelefon verwenden.

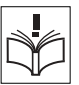

Diese Richtlinien dienen Ihrer Sicherheit. Beachten Sie sie

sorgfältig. Wenn das Produkt nach

Maßgabe der nachstehenden Umstände falsch behandelt wurde oder nicht richtig zu funktionieren scheint, lassen Sie es von einem zugelassenen Servicepartner untersuchen, bevor Sie es laden oder benutzen. Andernfalls kann es zu Fehlfunktionen kommen und es besteht die Möglichkeit von Gesundheitsschäden.

#### **Empfehlungen zum sicheren Einsatz des Produkts (Mobiltelefon, Akku, Ladegerät und anderes Zubehör)**

- **•** Behandeln Sie das Gerät sorgfältig und bewahren Sie es an einem sauberen und staubfreien Ort auf.
- **• Warnung:** Explosionsgefahr in offenem Feuer.
- **•** Halten Sie das Gerät trocken.
- **•** Setzen Sie das Gerät keinen extrem niedrigen oder hohen Temperaturen aus. Setzen Sie den Akku keinen Temperaturen über +60° C aus.

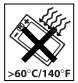

- **•** Setzen Sie das Produkt weder offenen Flammen noch Tabakglut aus.
- **•** Lassen Sie das Gerät nicht fallen und werfen oder biegen Sie es nicht.
- Schließen Sie das Produkt nicht, während sich ein Gegenstand zwischen Tasten und Bildschirm

questions.AE@support.sonyericsson.com Vereinigte Staaten 1-866-766-9374 questions.US@support.sonyericsson.com Vereinigtes Königreich 08705 23 7237 questions.GB@support.sonyericsson.com Zentralafrika +27 112589023 questions.CF@support.sonyericsson.com

> befindet, um Beschädigungen des Produkts zu vermeiden.

- **•** Bemalen Sie das Gerät nicht.
- **•** Versuchen Sie nicht, das Produkt auseinander zu bauen. Nur von Sony Ericsson autorisierte Personen dürfen Wartungsarbeiten durchführen.

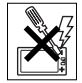

- **•** Verwenden Sie das Gerät nicht in der Nähe von medizinischen Geräten, ohne zuvor eine Erlaubnis eingeholt zu haben.
- **•** Benutzen Sie das Gerät nicht in oder in unmittelbarer Nähe von Flugzeugen oder Bereichen, in denen Sie zum Ausschalten von Funksendern aufgefordert werden.
- **•** Benutzen Sie das Gerät nicht in Umgebungen mit potenziell explosiver Atmosphäre.

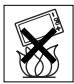

**•** Platzieren bzw. montieren Sie das Gerät und drahtlos arbeitendes Zubehör nicht in dem Bereich, in dem sich ein Airbag gegebenenfalls entfaltet.

## **KINDER**

LASSEN SIE DAS GERÄT NICHT IN DIE REICHWEITE VON KINDERN GELANGEN. LASSEN SIE KINDER NICHT MIT DEM MOBILTELEFON ODER DESSEN ZUBEHÖR SPIELEN. SIE KÖNNTEN SICH ODER ANDERE VERLETZEN ODER VERSEHENTLICH DAS MOBILTELEFON ODER ZUBEHÖRKOMPONENTEN BESCHÄDIGEN. AM MOBILTELEFON UND AN ZUBEHÖRKOMPONENTEN KÖNNEN SICH

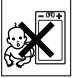

### 56 Wichtige Informationen

#### KLEINTEILE BEFINDEN, DIE ABGELÖST UND VERSCHLUCKT WERDEN UND SO ZU ERSTICKUNGEN FÜHREN KÖNNEN.

### **Netzteil (Ladegerät)**

Schließen Sie das Netzteil ausschließlich an Stromquellen an, die den Angaben auf dem Produkt entsprechen. Platzieren Sie das Kabel so, dass es nicht beschädigt werden kann und keinem Zug ausgesetzt wird. Um einen Stromschlag zu vermeiden, trennen Sie das Gerät vom Netz, bevor Sie es reinigen. Das Netzteil darf nicht im Freien oder in einer feuchten Umgebung eingesetzt werden. Nehmen Sie keine Änderungen am Netzkabel oder Netzkabelstecker vor. Passt der Stecker nicht in die Steckdose, müssen Sie von einem Elektriker eine passende Steckdose installieren lassen.

Verwenden Sie ausschließlich Ladegeräte von Sony Ericsson, die für dieses Mobiltelefon entwickelt wurden. Andere Ladegeräte bieten unter Umständen nicht dieselben Sicherheitsund Leistungsstandards.

#### <span id="page-58-0"></span>**Akku**

Sie sollten den Akku vollständig laden, bevor Sie das Mobiltelefon erstmals verwenden. Ein neuer Akku bzw. ein solcher, der über längere Zeit nicht eingesetzt wurde, kann in den ersten Ladezyklen eine geringere Kapazität aufweisen. Das Aufladen des Akkus sollte bei Temperaturen zwischen +5° C und +45° C erfolgen.

Verwenden Sie ausschließlich Akkus von Sony Ericsson, die für dieses Mobiltelefon entwickelt wurden. Die Verwendung anderer Akkus und Ladegeräte kann gefährlich sein.

Die Gesprächs- und Standbyzeiten sind von verschiedenen Bedingungen bei der Benutzung des Mobiltelefons abhängig, z. B. Feldstärke, Betriebstemperatur, Nutzungsmuster, aktivierte Funktionen, Sprach- oder Datenübertragungen usw. Schalten Sie Ihr Mobiltelefon aus, bevor Sie den Akku austauschen. Nehmen Sie den Akku nicht in den Mund. Die Elektrolyte im Akku sind beim Verschlucken giftig. Achten Sie darauf, dass die Metallkontakte am Akku keine anderen Metallobjekte berühren. Dies kann zu einem Kurzschluss und damit zu einer Beschädigung des Akkus führen. Verwenden Sie den Akku ausschließlich für den vorgesehenen Zweck.

### **Medizinische Geräte**

Mobiltelefone können die Funktion von Herzschrittmachern und anderen implantierten Geräten beeinträchtigen. Tragen Sie das Mobiltelefon nicht über dem Schrittmacher, also beispielsweise nicht in der Brusttasche. Wenn Sie das Mobiltelefon benutzen, halten Sie es an das Ohr, das sich auf der dem Herzschrittmacher gegenüberliegenden Seite befindet. Wird ein Mindestabstand von 15 cm zwischen Telefon und Schrittmacher eingehalten, ist das Risiko einer Störung gering. Haben Sie Grund zu der Annahme, dass Störungen auftreten, schalten Sie Ihr Telefon sofort aus. Fragen Sie gegebenenfalls Ihren Kardiologen um Rat.

Informationen zu anderen medizinischen Geräten erhalten Sie vom jeweiligen Hersteller bzw. von Ihrem Arzt.

### **Auto fahren**

Prüfen Sie, ob die lokalen Gesetze und Richtlinien die Benutzung des Mobiltelefons beim Führen eines Kraftfahrzeugs beschränken oder den Gebrauch einer Freisprecheinrichtung vorschreiben. Wir empfehlen die ausschließliche Verwendung der Freisprecheinrichtungen von Sony Ericsson, die für dieses Produkt entwickelt wurden.

Beachten Sie, dass einige Kfz-Hersteller die Verwendung von Mobiltelefonen in ihren Fahrzeugen untersagen, wenn keine Freisprecheinrichtung mit externer Antenne eingesetzt wird, um Interferenzen mit der Fahrzeugelektronik zu vermeiden. Konzentrieren Sie sich immer auf das Fahren. Verlassen Sie die Straße und stellen Sie das Kraftfahrzeug ab, wenn die Straßenbedingungen dies erforderlich machen.

#### **Notrufe**

Mobiltelefone arbeiten mit Funksignalen. Deshalb kann nicht unter allen Bedingungen eine Verbindung hergestellt werden. Sie sollten sich daher nie ausschließlich auf ein Mobiltelefon verlassen, wenn ein wichtiges Telefonat (beispielsweise ein Rettungsnotruf) notwendig werden könnte.

Notrufe sind eventuell nicht in allen Gebieten und Mobilfunknetzen oder auch dann nicht möglich, wenn bestimmte Dienste und/oder Leistungsmerkmale verwendet werden. Informieren Sie sich hierüber bei Ihrem Dienstanbieter.

#### **Antenne**

Dieses Telefon enthält eine Antenne. Die Verwendung einer nicht von Sony Ericsson für dieses Telefonmodell vertriebenen Antenne kann das Mobiltelefon beschädigen, die Leistung beeinträchtigen und SAR-Emissionen generieren, die die Grenzwerte überschreiten (siehe unten).

### **Effizienter Einsatz**

Halten Sie das Mobiltelefon wie jedes andere Telefon. Decken Sie die Oberseite des Telefons während der Benutzung nicht ab, da dies die Verbindungsqualität beeinträchtigt, zu einem erhöhten Stromverbrauch und deshalb zu einer Verkürzung der Gesprächs- und Standby-Zeiten führt.

#### **Funkfrequenzemissionen und SAR-Wert**

Das Mobiltelefon ist ein Radiosender und -empfänger mit geringer Leistung. Ist es eingeschaltet, empfängt und sendet es in unregelmäßigen Abständen Funkfrequenzwellen (Radiowellen). Regierungen haben weltweit die umfassenden internationalen Sicherheitsrichtlinien übernommen, die von wissenschaftlichen Organisationen wie ICNIRP (International Commission on Non-Ionizing Radiation Protection) und IEEE (The Institute of Electrical and Electronics Engineers Inc.) auf Grundlage der regelmäßigen und gründlichen Auswertung wissenschaftlicher Studien entwickelt wurden. Diese Richtlinien beschreiben den zulässigen Umfang der Funkfrequenzemissionen. denen die Bevölkerung ausgesetzt werden darf. Die Grenzwerte schließen eine Sicherheitsmarge ein, um die Sicherheit aller Personen unabhängig von Alter und Gesundheitszustand zu gewährleisten und Messvariationen zu berücksichtigen.

SAR (Specific Absorption Rate) ist die Maßeinheit für die Menge von Funkfrequenzemissionen, denen ein Körper bei der Benutzung eines Mobiltelefons ausgesetzt ist. Der SAR-Wert bezeichnet die höchste, im Laborversuch ermittelte Energiestufe. Im normalen Betrieb liegt der SAR-Wert des Mobiltelefons häufig deutlich unter dem so ermittelten Wert. Der Grund besteht darin, dass bei der Entwicklung des Mobiltelefons darauf geachtet wurde, das Netz mit jeweils geringstmöglichem Energieaufwand zu erreichen.

Das Unterschreiten der in den Richtlinien zu Funkfrequenzemissionen festgelegten Grenzwerte durch den SAR-Wert bedeutet keine Einschränkung der Sicherheit. Obwohl bei verschiedenen Mobiltelefonen Unterschiede bei den SAR-Werten auftreten können, werden alle Mobiltelefonmodelle von Sony Ericsson so entwickelt, dass die Grenzwerte für Funkfrequenzemissionen eingehalten werden.

Telefone müssen vor der Vermarktung in den USA nach FCC getestet und zertifiziert werden, um sicherzustellen, dass die staatlicherseits übernommenen Grenzwerte für Emissionen nicht überschritten werden. Die Tests werden an Positionen und Orten (also am Ohr oder am Körper) durchgeführt, die in den FCC-Richtlinien für das betreffende Modell vorgeschrieben sind. Dieses Telefon wurde beim Betrieb am Körper getestet und entspricht den FCC-Richtlinien zu Funkfrequenzemissionen, wenn es in einer Entfernung von mindestens 15 mm zwischen Gerät und Körper ohne Metallkomponenten in unmittelbarer Nähe oder mit einem Originalzubehör von Sony Ericsson für den Betrieb am Körper eingesetzt wird. Die Verwendung anderen Zubehörs kann zu einer Verletzung der FCC-Richtlinien zu Funkfrequenzemissionen führen.

Zum Lieferumfang dieses Mobiltelefons gehört ein spezielles Merkblatt mit SAR-Informationen. Diese und weitere Informationen zu Funkfrequenzemissionen und SAR finden Sie unter: *[www.sonyericsson.com](http://www.sonyericsson.com)*.

#### **Nutzungshilfen/Spezielle Anforderungen**

In den USA vertriebene Sony Ericsson-Mobiltelefone können Sie mit Ihrem TTY-Terminal benutzen (unter Verwendung geeigneten Zubehörs). Informationen zu Nutzungshilfen für Individuen mit speziellen Anforderungen erhalten Sie vom Sony Ericsson Special Needs Center unter +1 877 878 1996 (TTY) oder +1 877 207 2056 (Sprache). Besuchen Sie ggf. die Website des Sony Ericsson Special Needs Centers unter *[www.sonyericsson-snc.com](http://www.sonyericsson-snc.com)*.

#### **Entsorgung alter Elektrogeräte**

Dieses Symbol auf dem Produkt oder seiner Verpackung weist darauf hin, dass es nicht mit dem Hausmüll

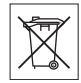

entsorgt werden darf. Geben Sie es stattdessen an einer Sammelstelle für Elektrogeräte ab, die das Produkt dem Recycling zuführt. Durch eine ordnungsgemäße Entsorgung dieses Produkts vermeiden Sie potenzielle Umwelt- und Gesundheitsschäden, die aus unsachgemäßer Entsorgung dieses Produkts erwachsen können. Das Recycling von Stoffen schont zudem die natürlichen Ressourcen. Ausführlichere Informationen zum Recycling dieses Produkts erhalten Sie von der zuständigen Stelle Ihrer Gemeinde, vom Abfallentsorgungsunternehmen oder von dem Händler, bei dem Sie das Produkt erworben haben.

### **Entsorgung des Akkus**

zu erhalten.

Beachten Sie die regionalen Richtlinien zur Entsorgung von Akkus oder setzen Sie sich mit dem regionalen Sony Ericsson Call Center in Verbindung, um weitere Informationen

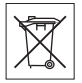

Der Akku darf nicht in den normalen Hausmüll gelangen. Nutzen Sie möglichst eine Einrichtung zur Entsorgung von Akkus.

## **Endbenutzer-Lizenzvertrag**

Dieses Mobilfunkgerät sowie ohne Einschränkung die ggf. mitgelieferten Datenträger ("Gerät") enthält Software, die Eigentum von Sony Ericsson Mobile Communications AB und Tochtergesellschaften ("Sony Ericsson") sowie Lieferanten und Lizenzgebern ist ("Software").

Sony Ericsson gewährt Ihnen als Benutzer des Geräts eine nicht exklusive und nicht übertragbare Lizenz zur ausschließlichen Nutzung der Software mit dem Gerät, in dem sie installiert ist und/oder mit dem sie geliefert wird. Keine der Aussagen in diesem Text darf als Verkauf der Software an einen Benutzer des Geräts interpretiert werden. Sie dürfen die Software und deren Komponenten nicht reproduzieren, modifizieren, vertreiben, Methoden des Reverse Engineering unterziehen, dekompilieren oder anderweitig ändern bzw. verwenden, um Kenntnis des Quellcodes zu erlangen. Um Missverständnisse zu vermeiden: Sie dürfen jederzeit alle Recht und Pflichten hinsichtlich der Nutzung der Software an Dritte übertragen, jedoch nur in Verbindung mit dem Gerät, mit dem Sie die Software erhalten haben und sofern sich der jeweilige Dritte zur Einhaltung dieser Regeln verpflichtet.

Die Lizenzdauer entspricht der Lebensdauer dieses Geräts. Sie können diesen Lizenzvertrag beenden, indem Sie alle Rechte an dem Gerät, in dem Sie die Software erhalten haben, schriftlich einem Dritten übertragen. Wenn Sie die in diesem Lizenzvertrag beschriebenen Bedingungen verletzen, hat dies die sofortige Beendigung des Lizenzvertrags zur Folge.

Sony Ericsson sowie die Lieferanten und Lizenzgeber sind die alleinigen und exklusiven Eigentümer der Software und behalten alle Rechte, Titel und Ansprüche an und aus der Software. Sony Ericsson und – soweit die Software Materialien oder Code Dritter enthält – Dritte sind als Drittbegünstigte aus diesem Vertrag berechtigt.

Gültigkeit, Auslegung und Durchsetzung dieser Lizenz erfolgt nach Maßgabe schwedischen Rechts. Das Vorstehende gilt in dem Umfang, der nach anzuwendenden Verbraucherschutzgesetzen zulässig ist.

## <span id="page-61-1"></span><span id="page-61-0"></span>**Garantiebedingungen**

Sony Ericsson Mobile Communications AB, S-221 88 Lund, Sweden, (Sony Ericsson) stellt diese Garantiebedingungen für dieses Mobiltelefon und jegliches mit dem Mobiltelefon gelieferte Originalzubehör (insgesamt das "Produkt") bereit.

Wenn Sie für Ihr Produkt eine Garantieleistung in Anspruch nehmen müssen, bringen Sie es zu dem Händler, von dem Sie es erworben haben. Weitere Informationen erhalten Sie beim örtlichen Sony Ericsson Call Center (gegebenenfalls werden die national üblichen Gebühren fällig) oder unter der Adress[e www.sonyericsson.com.](http://www.sonyericsson.com)

### **GARANTIE**

Nach Maßgabe dieser Bedingungen garantiert Sony Ericsson, dass dieses Produkt zum Zeitpunkt des Kaufs und ein (1) Jahr danach frei von Design-, Material- und Fertigungsfehlern ist.

### **GARANTIEFÄLLE**

Wenn dieses Produkt während der Garantiezeit bei sachgemäßem Einsatz und Service Design-, Material- oder Fertigungsfehler zeigt, wird ein Vertragshändler oder ein Servicepartner von Sony Ericsson in dem Land/der Region\*, in dem bzw. der Sie das Produkt erworben haben, das Produkt im Rahmen der nachstehenden Bedingungen nach eigenem Ermessen entweder reparieren oder ersetzen. Sony Ericsson und die Servicepartner behalten sich das Recht vor, eine Bearbeitungsgebühr in Rechnung zu stellen, wenn das Produkt nach Maßgabe der Bedingungen unten keinen Garantiefall darstellt.

Bei Reparatur und Austausch dieses Sony Ericsson-Produkts können Ihre persönlichen Daten sowie heruntergeladene Dateien und andere Daten verloren gehen. Derzeit ist Sony Ericsson aufgrund anzuwendender Gesetze, anderer Richtlinien oder technischer Beschränkungen möglicherweise nicht in der Lage, alle heruntergeladenen Dateien zu sichern.

Sony Ericsson übernimmt keinerlei Verantwortung für Datenverluste jedweder Art und leistet keinerlei Schadensersatz für solche Datenverluste. Sie sollten immer Sicherungskopien aller in einem Sony Ericsson-Produkt gespeicherten Daten (heruntergeladene Dateien, Kalendereinträge und Kontakte) erstellen, bevor Sie das Sony Ericsson-Produkt für eine Reparatur oder einen Austausch einreichen.

#### **BEDINGUNGEN**

- **1** Diese Garantie gilt nur, wenn der vom autorisierten Sony Ericsson-Händler für den Käufer ausgestellte Kaufbeleg mit Seriennummer\*\* und Kaufdatum zusammen mit dem zu reparierenden bzw. zu ersetzenden Produkt vorgelegt wird. Sony Ericsson behält sich das Recht vor, Garantieleistungen zu verweigern, wenn diese Informationen nach dem Kauf des Produkts entfernt oder geändert wurden.
- **2** Wenn Sony Ericsson das Produkt repariert oder Ersatz leistet, dann gilt der Garantieanspruch für das reparierte bzw. ersetzte Produkt in der verbleibenden Zeit der ursprünglichen Garantiezeit bzw. für neunzig (90) Tage ab dem Reparaturdatum, je nachdem, welcher Zeitraum länger ist. Die Reparatur- bzw. Ersatzansprüche können mit funktional gleichwertigen, instand gesetzten Geräten erfüllt werden. Ersetzte Bauteile oder Baugruppen werden Eigentum von Sony Ericsson.
- **3** Diese Garantie gilt nicht für Fehler am Gerät, die entstanden sind durch normalen Verschleiß, falsche Benutzung oder Missbrauch, einschließlich, aber nicht beschränkt auf zweckfremde Verwendung des Geräts sowie Nichtbeachtung der Anweisungen von Sony Ericsson bezüglich Einsatz und Wartung. Diese Garantie gilt auch nicht für Fehler am Gerät aufgrund von Unfällen bzw. Veränderungen und Anpassungen der Hardware und Software, höherer Gewalt und Schäden durch Kontakt mit Flüssigkeiten.

Ein Akku kann hunderte Male ge- und entladen werden. Trotzdem findet ein gewisser Verschleiß statt. Dabei handelt es sich nicht um einen Defekt. Wenn die Gesprächs- oder Standby-Zeiten deutlich kürzer werden, sollten Sie den Akku austauschen. Sony Ericsson empfiehlt die ausschließliche Verwendung von Akkus und Ladegeräten, die von Sony Ericsson zugelassen wurden. Helligkeit und Farben des Bildschirms können auf unterschiedlichen Telefonen geringfügig voneinander abweichen. Auf dem Bildschirm können sich winzige helle oder dunkle Punkte befinden. Diese Punkte werden als schadhafte Pixel bezeichnet. Es handelt sich um einzelne Punkte mit Fehlfunktion, die nicht richtig angesteuert werden können. Zwei schadhafte Pixel gelten als akzeptabel.

Bei verschiedenen Telefonen können kleinere Abweichungen im Erscheinungsbild der Fotos auftreten. Dies ist für Digitalkameras nicht untypisch und stellt keinen Defekt der Kamera dar.

- **4** Da das Funknetz, in dem dieses Produkt betrieben wird, von einem von Sony Ericsson unabhängigen Anbieter bereitgestellt wird, ist Sony Ericsson nicht für Betrieb, Verfügbarkeit, Flächenabdeckung, Dienstleistungen und Reichweite des betreffenden Systems verantwortlich.
- **5** Die Garantie erstreckt sich nicht auf Produktfehler, die durch Installationen, Modifikationen, Reparaturen oder Öffnung des Produkts durch Personen verursacht werden, die nicht von Sony Ericsson autorisiert wurden.
- **6** Die Garantie erstreckt sich nicht auf Produktfehler, die durch den Einsatz von Zubehör oder Peripheriegeräten verursacht wurden, bei denen es sich nicht um Sony Ericsson-Originalzubehör handelt, das für dieses Produkt entwickelt wurde.
- **7** Die Beschädigung der auf dem Gerät angebrachten Siegel führt zum Erlöschen der Garantie.
- **8** ES GIBT KEINE AUSDRÜCKLICHEN GARANTIEN, EGAL OB SCHRIFTLICH ODER MÜNDLICH AUSSER DIESER GEDRUCKTEN BEGRENZTEN GARANTIE. SÄMTLICHE IMPLIZITEN GARANTIEN, EINSCHLIESSLICH – OHNE DARAUF BESCHRÄNKT ZU SEIN – GARANTIEN DER HANDELSÜBLICHKEIT UND DER EIGNUNG FÜR EINEN BESTIMMTEN ZWECK, GELTEN NUR FÜR DIE DAUER DIESER BESCHRÄNKTEN GARANTIE. SONY ERICSSON UND DIE LIZENZGEBER SIND, SOWEIT EIN HAFTUNGSAUSSCHLUSS GESETZLICH ZULÄSSIG IST, IN KEINEM FALL ERSATZPFLICHTIG FÜR NEBEN- ODER FOLGESCHÄDEN GLEICH WELCHER ART, EINSCHLIESSLICH – OHNE DARAUF BESCHRÄNKT ZU SEIN – ENTGANGENE GEWINNE LIND WIRTSCHAFTLICHE NACHTEILE.

In einigen Ländern/Staaten ist der Ausschluss bzw. die Beschränkung von mittelbaren oder Folgeschäden bzw. die Beschränkung der Dauer impliziter Garantien nicht zulässig. In diesem Fall gelten die vorstehenden Beschränkungen und Ausschlüsse nicht für Sie.

Die Garantie beschränkt weder die

Verbraucherrechte im Rahmen der anwendbaren Gesetze, noch die Verbraucherrechte gegen den Händler, die sich aus dem Kaufvertrag ergeben.

## **\* EUROPÄISCHE UNION (EU)**

Haben Sie das Produkt in der EU erworben, können Sie die oben beschriebenen Garantiearbeiten im Garantiezeitraum in jedem EU-Land in Anspruch nehmen, in dem das identische Produkt von einem Sony Ericsson Vertragshändler vertrieben wird. Erfragen Sie beim Sony Ericsson Call Center, ob dieses Produkt in dem EU-Land vertrieben wird, in dem Sie sich befinden. Beachten Sie, dass bestimmte Wartungsarbeiten nur in dem Land des ursprünglichen Erwerbs vorgenommen werden können, da sich interne oder externe Komponenten bei den verschiedenen Modellen unterscheiden können, die in unterschiedlichen EU-Ländern vertrieben werden. Unter Umständen ist es nicht möglich, Produkte mit gesperrter SIM-Karte zu reparieren.

\*\* In einigen Ländern/Regionen müssen gegebenenfalls weitere Daten zur Verfügung gestellt werden. Ist das der Fall, befinden sich entsprechende Hinweise auf dem Kaufbeleg.

#### **FCC Statement**

This device complies with Part 15 of the FCC rules. Operation is subject to the following two conditions:

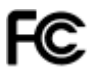

(1) This device may not cause harmful interference, and (2) This device must accept any interference received, including interference that may cause undesired operation.

#### 62 Wichtige Informationen

## <span id="page-64-0"></span>**Declaration of Conformity**

We, **Sony Ericsson Mobile Communications AB** of Nya Vattentornet S-221 88 Lund, Sweden

declare under our sole responsibility that our product

#### **Sony Ericsson type AAB-1022015-BV**

and in combination with our accessories, to which this declaration relates is in conformity with the appropriate standards 3GPP TS 51.010-1, EN 301489-7, EN 300328, EN 301489-17, and EN 60950 following the provisions of, Radio Equipment and Telecommunication Terminal Equipment directive **99/5/EC** with requirements covering EMC directive **89/336/EEC**, and Low Voltage directive **73/23/EEC**.

Lund, February 2006  $C 60682$ Demote.

*Shoji Nemoto, Head of Product Business Unit GSM/UMTS*

Die Anforderungen der Richtlinie für Funkund Fernmeldegeräte (**99/5/EG**) werden erfüllt.

## <span id="page-65-0"></span>**Index**

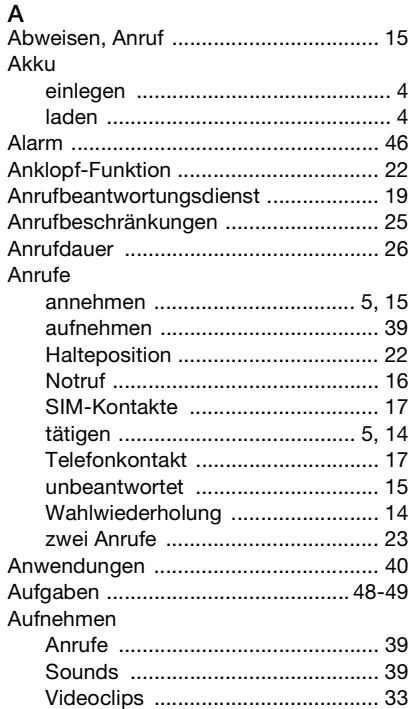

## **B**

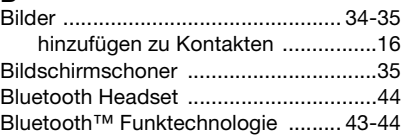

## $\Gamma$

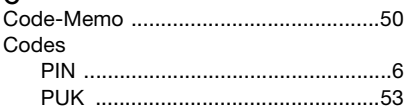

## **D**

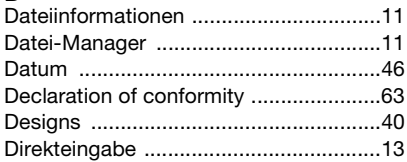

## **E**

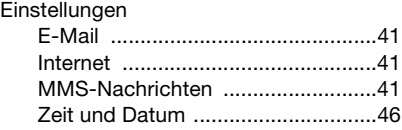

64 Index

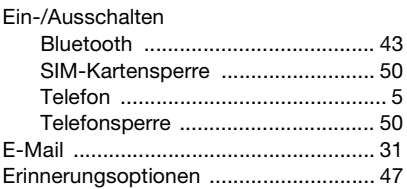

## **F**

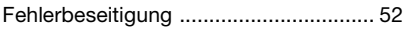

## **G**

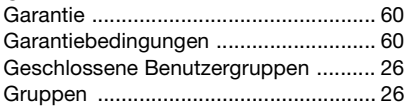

## **H**

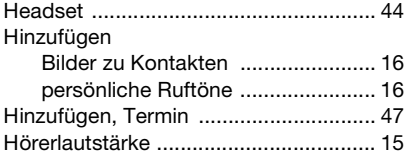

## **I**

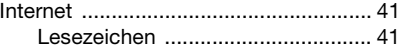

### **K**

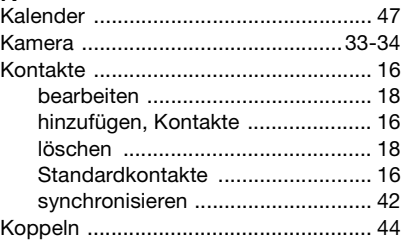

## **L**

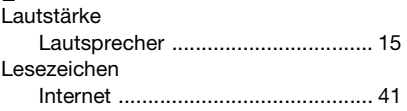

## **M**

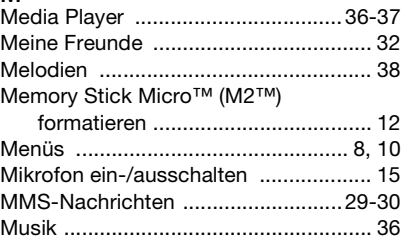

### N Nachrichtenübermittlung ..................... 27

## P

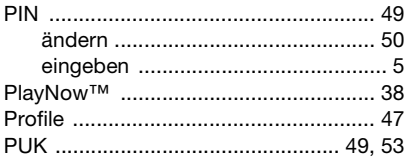

## R

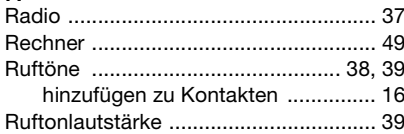

## S.

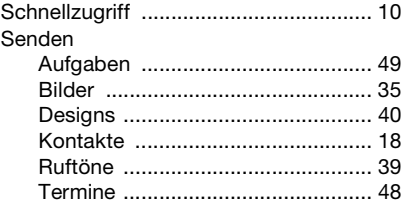

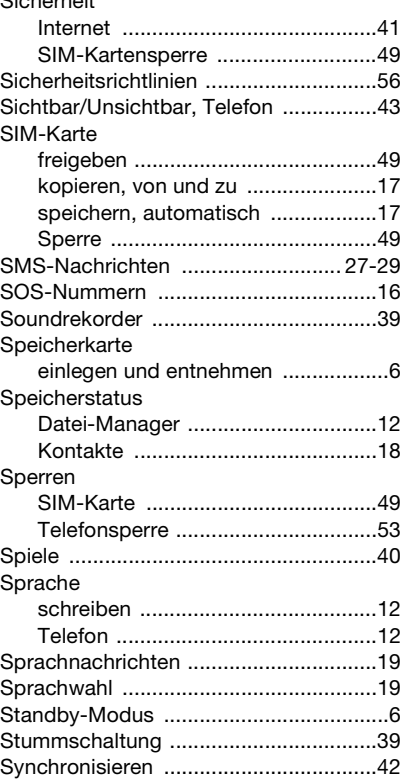

66 Index

This is the Internet version of the user's guide. © Print only for private use.

 $O(1 + \log n) \approx 14$ 

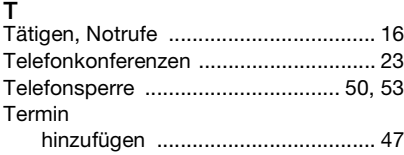

## **U**

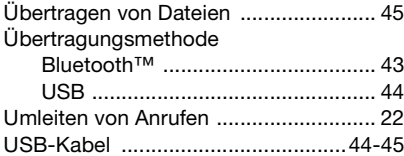

## **V**

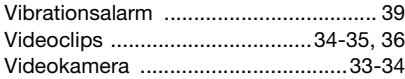

### **W**

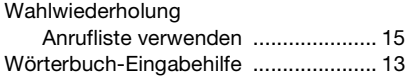

## **Z**

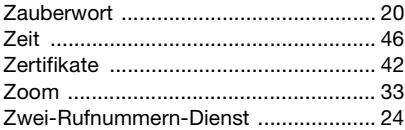

Index 67